# SimSpark User's Manual

Edited by: Joschka Boedecker Klaus Dorer Markus Rollmann Yuan Xu Feng Xue Marian Buchta Hedayat Vatankhah Version 1.2

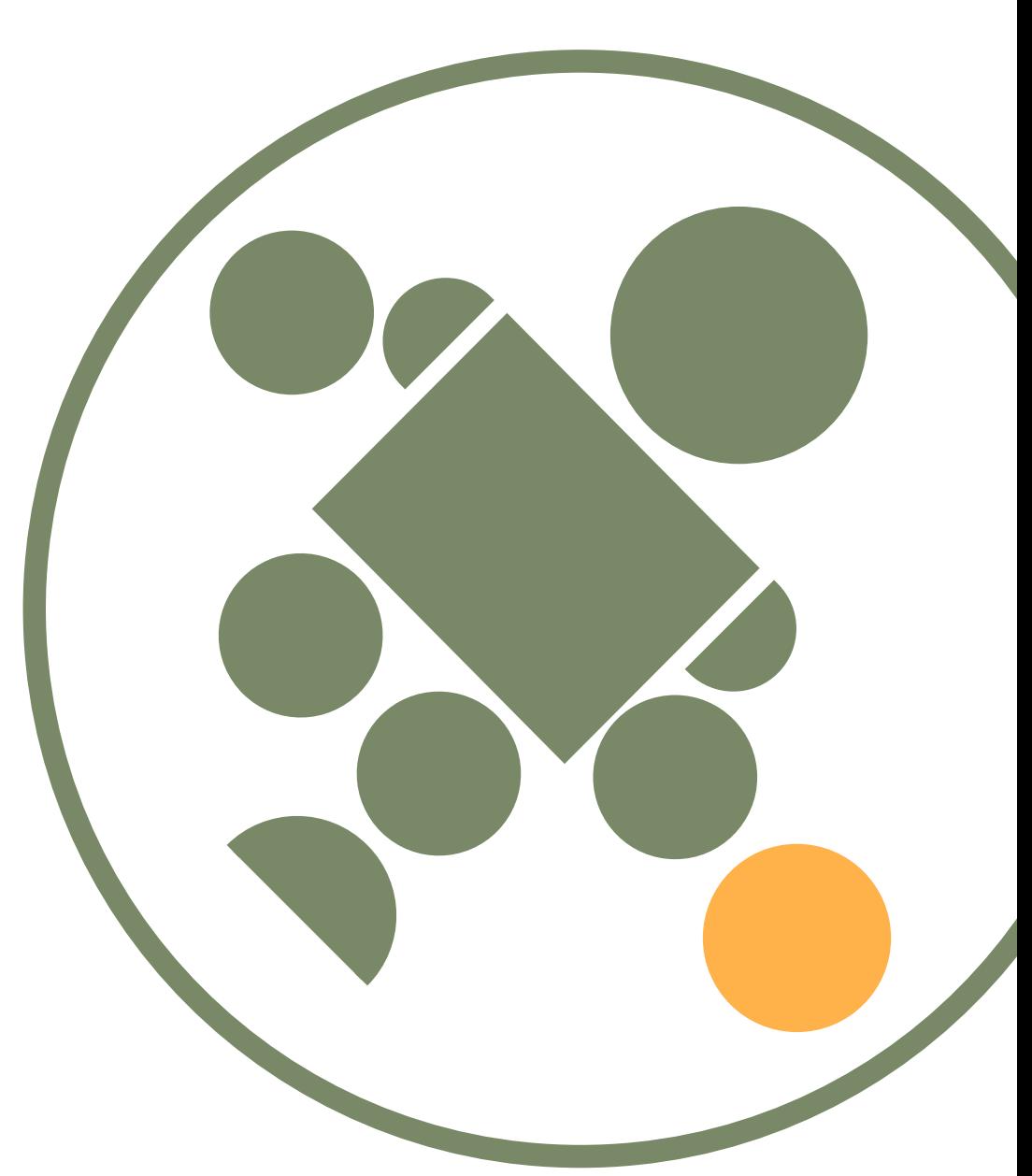

January 2010

## **Contents**

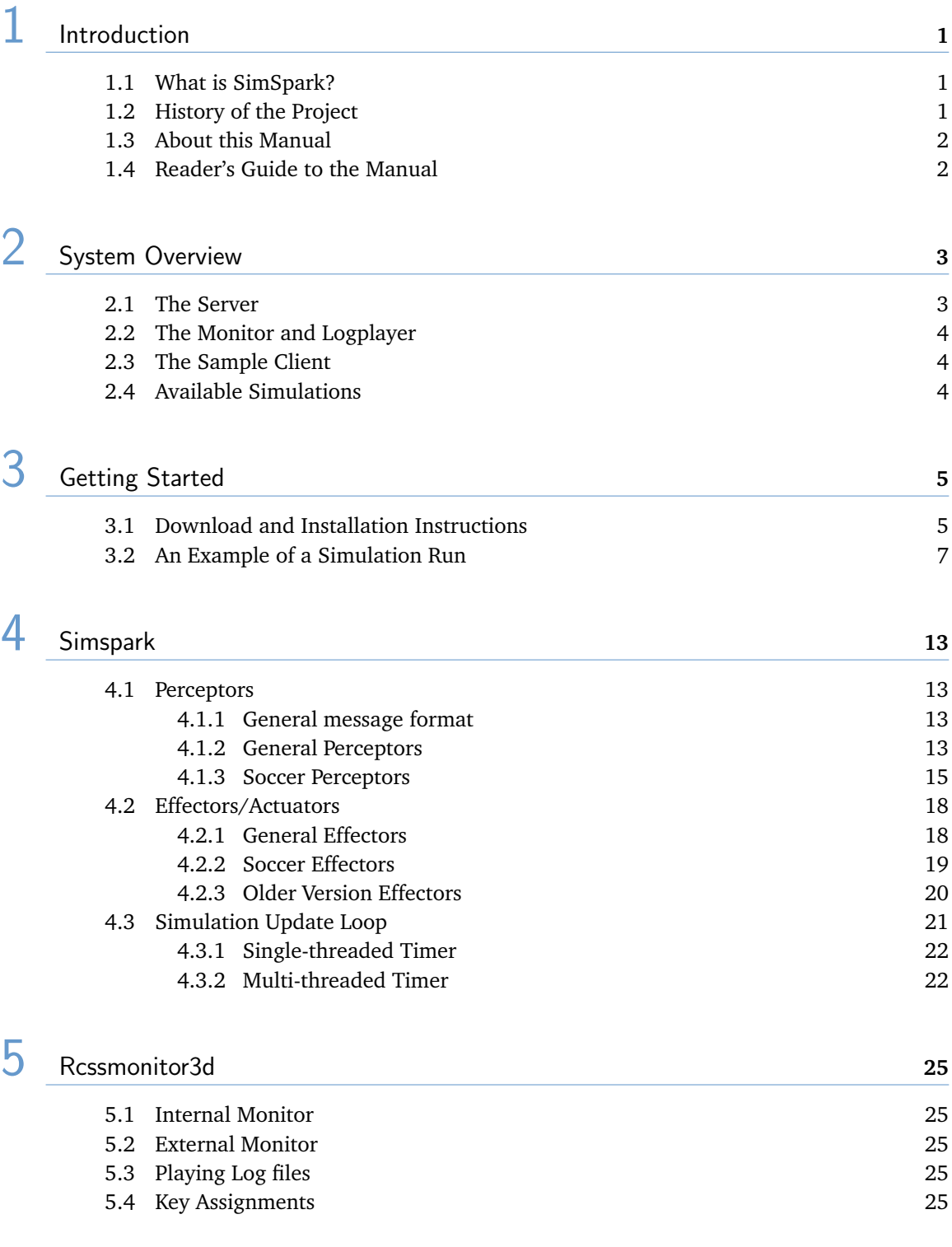

### 6 [Rcssagent3d](#page-30-0) **<sup>27</sup>**

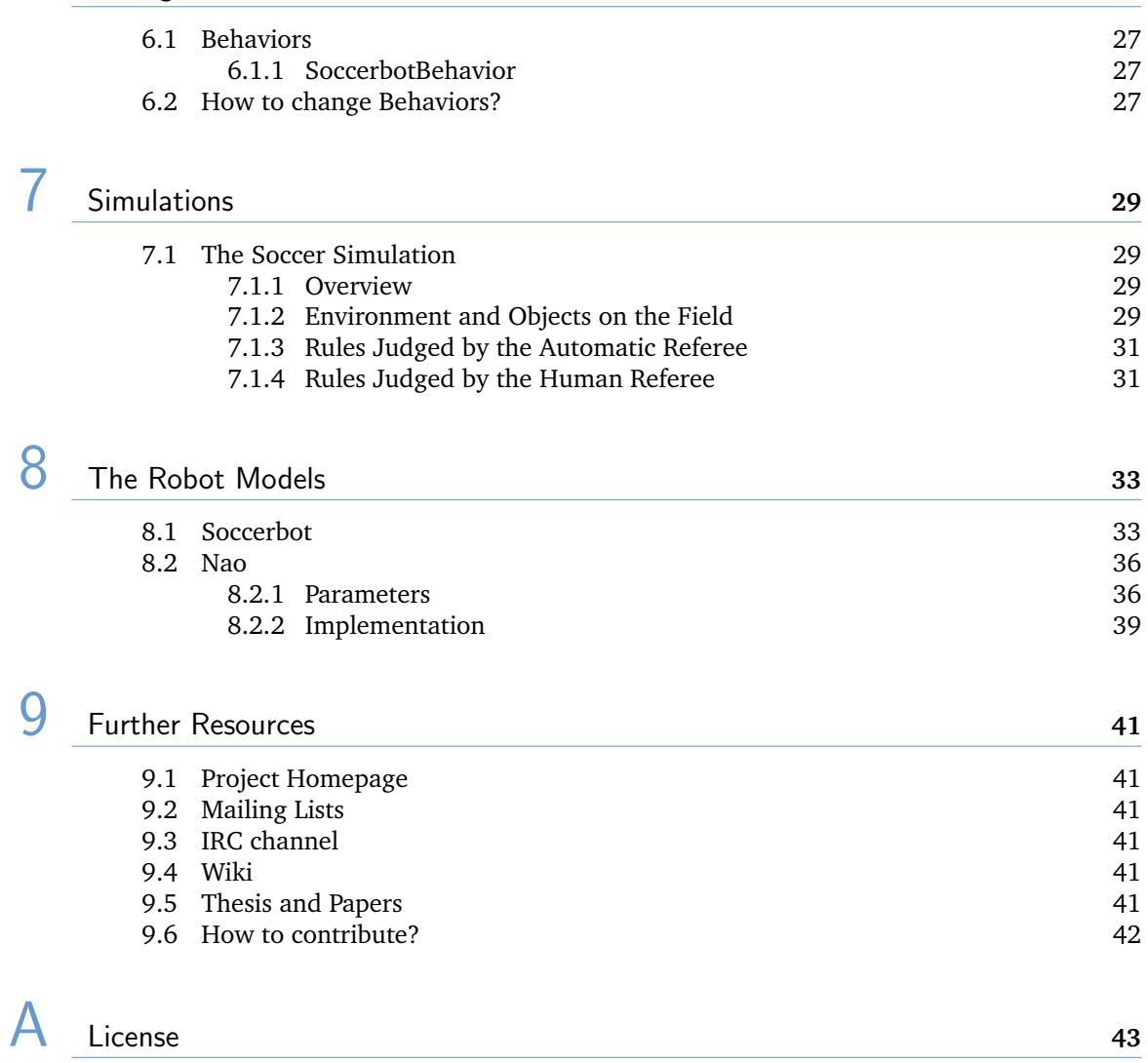

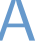

### <span id="page-4-0"></span>**Introduction**

#### <span id="page-4-1"></span>1.1 What is SimSpark?

SimSpark is a multi-agent simulation system for agents in three-dimensional environments. Its goal is to provide a high degree of flexibility for creating new types of simulations. It builds on a flexible application framework and exhausts the idea of replaceable components throughout its implementation.

In comparison to specialized simulators, users can create new simulations by using a scene description language. SimSpark is a powerful tool to state different multi-agent research questions and is used as the official simulator for the RoboCup Simulation League competition.

#### <span id="page-4-2"></span>1.2 History of the Project

SimSpark was developed as part of the RoboCup initiative, initially called Robot World Cup Initiative. It is an international research and education initiative. It is an attempt to foster AI and intelligent robotics research by providing a standard problem where wide range of technologies can be integrated and examined, as well as being used for integrated project-oriented education.

For this purpose, RoboCup chose to use soccer game as a primary domain, and organizes competitive RoboCups. The simulation league is one of several leagues where the entire soccer game takes places in a simulated environment. SimSpark's two dimensional predecessor simulation models the players and the ball as flat spheres. It further lacks a realistic physical environment.

As one of the long term goals of the soccer simulation is to aim for realism the long term objective are realistic humanoid players in a physical environment. These players should one day challenge the champion of the most recent World Cup.

Therefore, on the RoboCup 2003 Symposium a new approach to a three-dimensional physically realistic soccer simulation was proposed [\[KO04\]](#page-48-0). In a road map discussion for the Soccer Simulation League on RoboCup 2003, the participants decided on adding the three-dimensional simulation to the competitions.

For RoboCup 2004, SimSpark was successfully used for the first official competition in RoboCup Simulation League 3D. The soccer simulation for this tournament was developed in parallel with the SimSpark simulator. In its initial version players were modeled as spheres in a physical three dimensional world. Since then SimSpark grew considerably and now supports humanoid players with articulated bodies.

It served from the beginning as a test bed and a guide for essential new features that were added to the simulator during development. However changes to the simulator core were never customized for the soccer simulation. Instead generic simulator services were implemented with all soccer specific details contained in a set of plugins (see [\[OR05\]](#page-48-1)).

#### <span id="page-5-0"></span>1.3 About this Manual

This manual describes the SimSpark simulator. Like the simulator itself it is subject to constant change in an ongoing development effort. It assumes that you are familiar with the basic concepts of multi agent simulations.

It aims to be a guide on how to develop your own RoboCup agents, construct new robot models, build your own custom monitor or use the trainer command protocol to test your agents.

If there are errors, inconsistencies, or oddities, please send a message to the SimSpark developer mailing list  $^1$  $^1$  (please see chapter [9](#page-44-0) for details) with the location of the error and a suggestion of how it should be corrected. We are always looking for anyone who has an idea on how to improve the manual, as well as proofread or rewrite a section of the manual.

The latest manual can be downloaded at the SimSpark project homepage <sup>[2](#page-5-3)</sup>.

#### <span id="page-5-1"></span>1.4 Reader's Guide to the Manual

This section gives a rough overview about the contents of this manual.

In chapter [2](#page-6-0) we give a short overview introduction and to the system and its defining components. This overview is given both from a component view that distinguishes the server, the monitor the logplayer etc. and from a software architecture point of view. In the latter we describe the different software modules, their purpose and responsibility.

In chapter [3](#page-8-0) you will find instructions howto build SimSpark from source and how to install it into your system. Further an illustrated example run of a simulation is given as a first guide to get the you started.

The following chapter [4](#page-16-0) is a reference gives you detailed information about the messages that are sent from the server to the agent and vice versa. These messages contain information about agent percepts and agent command strings.

In chapter [5](#page-28-0) we give an overview about the available monitor and log player setups. Their configuration and usage is described in detail there.

The following chapter [6](#page-30-0) explains the rcssagent3d demo agent. This agent is a reference implementation and a basis to start your own agent implementation work. We explain how to configure the agent to use custom behavior implementations.

In chapter [7](#page-32-0) we introduce simulations that are currently available for SimSpark. In particular the soccer simulation is described in detail here.

The robot models, and in particular our Soccerbot is described in chapter [8.](#page-36-0)

In the resources chapter [9](#page-44-0) we point you to further papers and thesis works related to SimSpark. In addition mailing lists, web sites and IRC channels are given that allow you to participate in the project and to reach the SimSpark developers.

<span id="page-5-2"></span><sup>&</sup>lt;sup>1</sup>simspark-devel@lists.sourceforge.net

<span id="page-5-3"></span><sup>2</sup><http://simspark.sourceforge.net/>

### <span id="page-6-0"></span>System Overview 2

SimSpark is built upon an application framework called zeitgeist. This framework provides basic OS abstractions like file and archive support, logging, shared libraries etc.), a scripting interface to Ruby and a powerful plugin mechanism coupled with an object hierary that provides a unified namespace. This library is the backbone of the system.

Zeitgeist allows us to load new classes at runtime from plugins and install object instances in a hierarchy. We can locate these instances via path expression just like files in a file system. At various well known locations are objects called servers that provide services to other parts of the system. The script server that provides an interface to the Ruby ist installed at /sys/server/script.

Built as part of this object hierarchy is a scene graph that the system uses to represent the simulated world. This scene graph and related concepts are managed within the next layer of the system, that we call oxygen. It provides classes that encapsulate concepts like transformations, basic geometric primitives, physical bodies and collision primitives. It further provides access to a rigid body physical simulation.

The oxygen library further implements basic simulation services like agent management and a monitor framework. It is responsible to keep track and to update connected agents and monitor processes. Last but not least it provides a customizable run loop service. This service is implemented as an abstract run loop that is extended with plugins as needed. In parts of the system can be replaced or left out easily as for example rendering or monitor support.

The Visualization of the scene and input event processing services are provided by the kerosin library. It implements the infrastructure for rendering and device management. Concrete implementations are again provided by plugins. This allows the simulation to use different back ends or graphic engine. A default set of plugins utilizes plain OpenGL and the SDL library.

#### <span id="page-6-1"></span>2.1 The Server

The SimSpark server hosts the simulation process that manages the simulation. It is responsible to advance the simulation, i.e. modify the simulation state in a continuous run loop.

Objects in the scene change their state, i.e. one ore more of their properties like position, speed or angular velocity changes due to several influences. They are under the control of a rigid body physical simulation, that resolves collisions, applies drag, gravity etc. Agents that take part in the simulation also modify objects with the help of their effectors.

Another responsibility of the server is to keep track of connected agent processes. Each simulation cycle the server collects and reports sensor information for each of the sensors of all connected agents. It further carries out received action sequences that an agent triggers using its available effectors.

Depending on the setup of the server it renders the simulation itself, i.e. it implements an internal monitor that omits the network overhead or it manages and updates remote monitor processes. In the latter configuration the rendering of the scene is deferred to remote processes.

#### <span id="page-7-0"></span>2.2 The Monitor and Logplayer

The SimSpark monitor is responsible to render the current simulation. It connects to a runing server instance from which it continuously receives a stream of update data that describes the simulation states either in full or as incremental updates relative to the preceding state.

The format of the data stream that the server sends to the monitor is called monitor format. It is a customizable language used to describe the simulation state.

Apart from describing the pure simulation state each monitor format may provide a mechanism to transfer additional game specific state. For the soccer simulation this means for example current play mode and goals scored so far.

The monitor client itself only renders the pure scene and defers the rendering of the game state to plugins. These plugins are intended to parse the game state and display it as an overlay, e.g. print out playmode and scores on screen.

The monitor can further be configured to read a protocol of scene updates from a file and act as a logplayer. In this mode it does not connect to a server instance but replays an recorded game. The format of the logfile is identical to the monitor protocol used on the network.

#### <span id="page-7-1"></span>2.3 The Sample Client

SimSpark provides a simple agent implementation that demonstrate how to interact with the server. It demonstrates how to connect to the server, how to read perceptor values and how to use effectors. The demo behaviour of the agent is implemented as a plugin that can be replaced in order to customize it for different simulations.  $1$ 

#### <span id="page-7-2"></span>2.4 Available Simulations

SimSpark currently provides two version of robotic soccer. There is a sphere based older version that is available up to version rcssserver3d-0.5.2. In this soccer version the agents on the soccer field were simple rolling spheres.

This soccer simulation was the first step away from its two dimensional predecessor simulation into a three dimensional world. Since then SimSpark progressed to a more realistic form of the soccer game. In recent versions players possess articulated bodies that resemble humanoid robots.

<span id="page-7-3"></span><sup>&</sup>lt;sup>1</sup>A repository of agent implementations from previous Robocups is available at  $http://www.uni-koblenz.de/$ [~murray/robocup/rc07/Binaries/binaries\\_3D.html](http://www.uni-koblenz.de/~murray/robocup/rc07/Binaries/binaries_3D.html)

### <span id="page-8-0"></span>Getting Started 3

#### 3.1 Download and Installation Instructions

<span id="page-8-1"></span>This chapter explains how to install SimSpark on an Ubuntu Linux. It should work with slight modifications on other distributions like Fedora, Suse and especially Debian system $^{\rm l}$ .

1. Enable additional repositories

Depending on the distribution version you are using you might need to enable additional repositories in order to install all required packages. Please refer to your system specific documentation for details. In Ubuntu Linux these repositories are called Universe and Multiverse.

To enable them you have to edit the /etc/apt/sources.list file and update the local package database.

- \$ sudo gedit /etc/apt/sources.list
- \$ sudo apt-get update

In RPM based distributions you may need to enable further download locations or download and install RPM packets manually. There are specialized search engines for RPM packages available like

- (a) <http://packman.links2linux.de/> and
- (b) <http://rpmfind.net/>
- 2. Install dependencies

SimSpark builds and depends upon the work of other software projects. We use the CMake to configure and build SimSpark. Further required packages are:

- (a) Ruby
- (b) The Open Dynamics Engine (ODE)
- (c) The Boost  $C++$  Libraries
- (d) Freetype
- (e) Developer Image Library (DevIL)
- (f) OpenGL
- (g) SDL

<span id="page-8-2"></span><sup>1</sup>For more guides please visit Simspark Wiki: [http://simspark.sourceforge.net/wiki/index.php/](http://simspark.sourceforge.net/wiki/index.php/Installation_on_Linux) [Installation\\_on\\_Linux](http://simspark.sourceforge.net/wiki/index.php/Installation_on_Linux)

Some parts of SimSpark can be omitted from the build process therefore these packages are optional:

- (a) wxWidgets Library
- (b) FMOD Sound Library
- (c) Latex (pdflatex): to generate developers manual
- (d) Doxygen: to generate API documentation

\$ sudo apt-get install g++ subversion cmake libfreetype6-dev libode0-dev libsdl-dev ruby1.8 ruby1.8-dev libdevil-dev libboost-dev libboost-thread-dev libboost-regex-dev

3. Check out the source from the source forge SVN repository

The SimSpark source is hosted in a SVN repository at sourceforge.net. In order to build the source first download the current version, this is called check out in SVN terminology:

\$ svn co https://simspark.svn.sourceforge.net/svnroot/simspark simspark Downloaded package contains following packages:

- Simspark: this package contains the core simulation engine and can be used to create different kinds of simulation. It is not soccer specific
- Rcssserver3D: implements soccer simulation 3d on top of simspark engine. This package depends on simspark package
- Rsgedit: simspark simulator with graphics user interface
- Simspark utilities: it'll contain some additional tools for simspark core package like:
	- **–** Gendot: generates a graphviz dot file showing the zeitgeist class hierarchy, including all classes that are visible at runtime
	- **–** Monitorspark: external monitor implementation.
	- **–** Sampleagent: sample of simple behaviour implementation
	- **–** Samplesim: sample of simple simulation
- 4. Configure, generate build files and install the soccer server

You can build this packages using CMake build system (version 2.6 or higher should be installed on your system). CMake can generate different kinds of native build files for your system (e.g. Unix Makefiles, Eclipse CDT 4.0 project files, Visual Studio project files). You can generate build files using CMake command-line or GUI interfaces.

The configure cmake accepts a number of options that you can add to it's command line:

- (a) --help lists all available configure options. There are some more available that would exceed the scope of this manual. Note: The list of all available generator for your OS platform are at the end of printout.
- (b) --G <generator-name> specify a makefile generator.
- (c) -DCMAKE INSTALL PREFIX:PATH=/some/path defines the path where the make install will later install the SimSpark executable and resources into your system. If omitted it defaults to /usr/local/lib

Every package has the same installation procedure. Change in to the top level package directory (spark, rcssserver3D etc.). We recommend to create a directory to hold your build files. Change directory to the directory you created in the previous, run cmake build system, start the build process and install the server into your system.

For soccer simulation, you'll need at least simspark (build at first) and rcssserver3d packages. Other packages are optional (Rsgedit and Simspark-utilities).

- \$ cd sserver/trunk/spark/
- \$ mkdir build
- \$ cd build
- \$ cmake ..

Note: Optionally, now you can run ccmake . to edit the build settings (for example the installation directory).

\$ make

\$ sudo make install

5. Make sure the linker can find your shared libraries if you changed the install prefix as described above with the -DCMAKE INSTALL PREFIX:PATH option.

\$ sudo gedit /etc/ld.so.conf

Add your install prefix if it isn't already there, save and close.

\$ sudo ldconfig

6. Run the simulation

\$ rcsoccersim3d

- 7. Optionally
	- Documentation

After creating build files, there will be two extra targets (if you have their requirements): doc and pdf. If you want to create API documentation (using doxygen) you can run make doc .

\$ sudo apt-get install doxygen \$ sudo ldconfig

\$ make doc

To create PDF documentation, run make pdf.

\$ sudo apt-get install tetex-extra latex2html imagemagick \$ sudo ldconfig \$ make pdf

• Rsgedit

Before build the rsgedit gui you need to install wxWidgets with OpenGL support. The following commands download and installed the required packages:

\$ sudo apt-get install libwxgtk2.8-dev \$ sudo ldconfig

Build rsgedit with steps describe in step 4.

• Simspark utilities Simspark utilities require Boost and Simspark library. Build with steps describe in step 4.

#### <span id="page-10-0"></span>3.2 An Example of a Simulation Run

This chapter gives shows how to start a simulation and connect an agent. The soccer simulation is used to illustrate this. We assume that you have already compiled and installed the simulator successfully as described in chapter [3.1.](#page-8-1)

To follow the example run given here it is best to work with several console windows where you start and control the server monitor and agent separately.

• Start the Server

The first step is to start the simulation server. To do this type rcssserver3d on the console. The server is by default configured to run without internal monitor support and to start the soccer simulation.

You should now see several diagnostic messages fly by, starting with the following greeting:

rcssserver3d, a monolithic simulator 0.6.x Copyright (C) 2004 Markus Rollmann, Universitt Koblenz. Copyright (C) 2004, The RoboCup Soccer Server Maintenance Group.

Type '--help' for further information

The output ends with the confirmation that the server now listens on the default port 3100 for agents and 3200 for external monitors.

```
(NetControl) 'AgentControl' setting up a server on TCP:3100
(NetControl) 'MonitorControl' setting up a server on TCP:3200
(SimulationServer) entering runloop
(SimulationServer) running in single thread
```
We are now ready to connect a monitor to the simulator.

• Start the Monitor

The monitor is a separate application that connects to the server and displays the simulated scene. To start the default monitor type rcssmonitor3d. By default the monitor is configured to connect to a simulation on the local machine. You can however run the server and monitor on different machines.

When the monitor starts up you should again see some diagnostic messages fly by. The output ends with the confirmation that the monitor tries to connect to the server. If successful it will then open a separate window and display the simulated scene, please see figure [3.1.](#page-12-0)

```
(SimulationServer) init
(NetClient) 'SparkMonitorClient'connecting to TCP 127.0.0.1:3200
(NetClient::SendMessage) ERROR: send returned error 'Broken pipe'
(SimulationServer) entering runloop
(SimulationServer) running in single thread
```
After the monitor started you are able to use the mouse and keyboard to navigate the scene. Please refer to chapter [5](#page-28-0) for a complete list of the available key bindings.

You can use the numbers of the keypad to navigate to different positions on the playing field. The view after pressing 3 is given in figure [3.2.](#page-12-1) The movement of the camera is controlled with the arrow keys, PgUp and PgDown. Press the left mouse button and move the mouse to change the camera view.

• Connect an agent

The next step is to connect one or more agents to the simulation. To do this please change to a separate console window and type rcssagent3d. This starts the example agent that is included with SimSpark.

<span id="page-12-0"></span>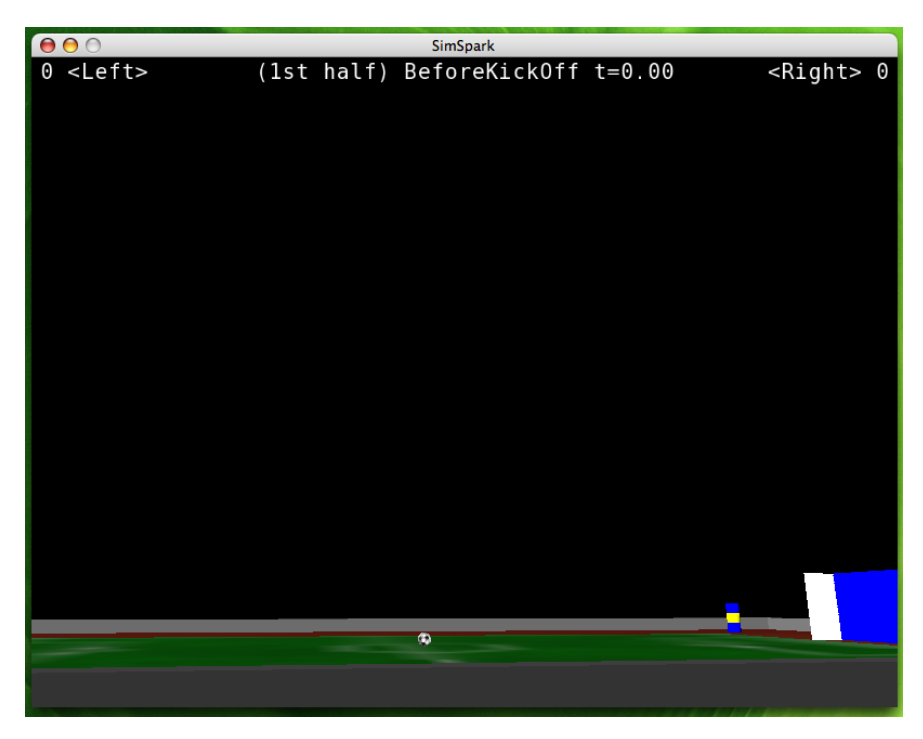

**Figure 3.1:** *View of the soccer simulation after the simulator has just been started.*

<span id="page-12-1"></span>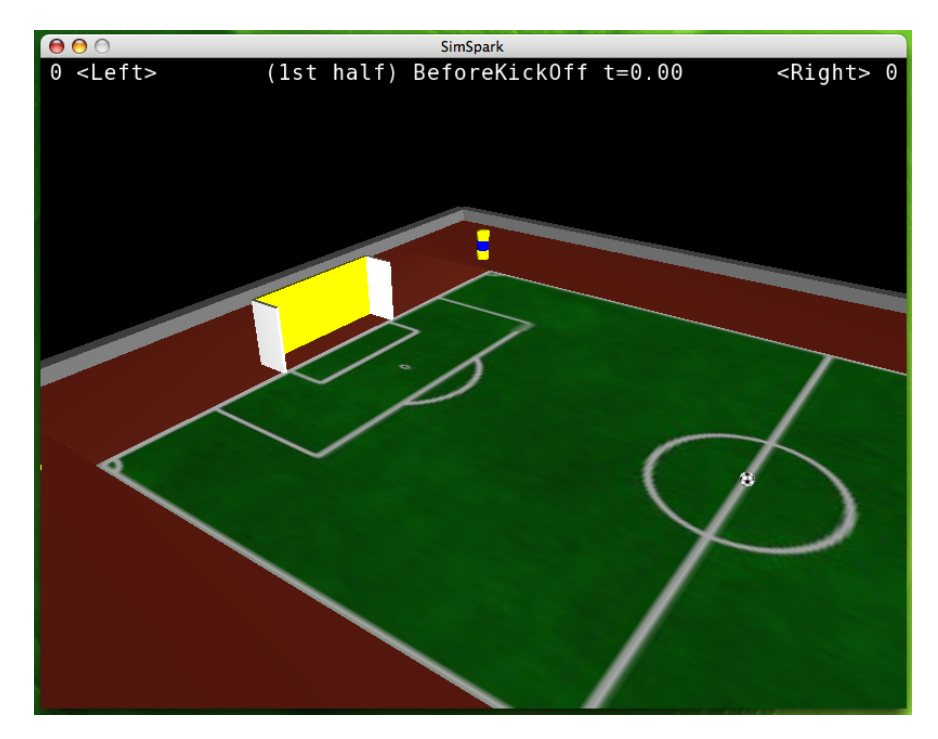

**Figure 3.2:** *Change the view by pressing '3' on the keyboard.*

<span id="page-13-0"></span>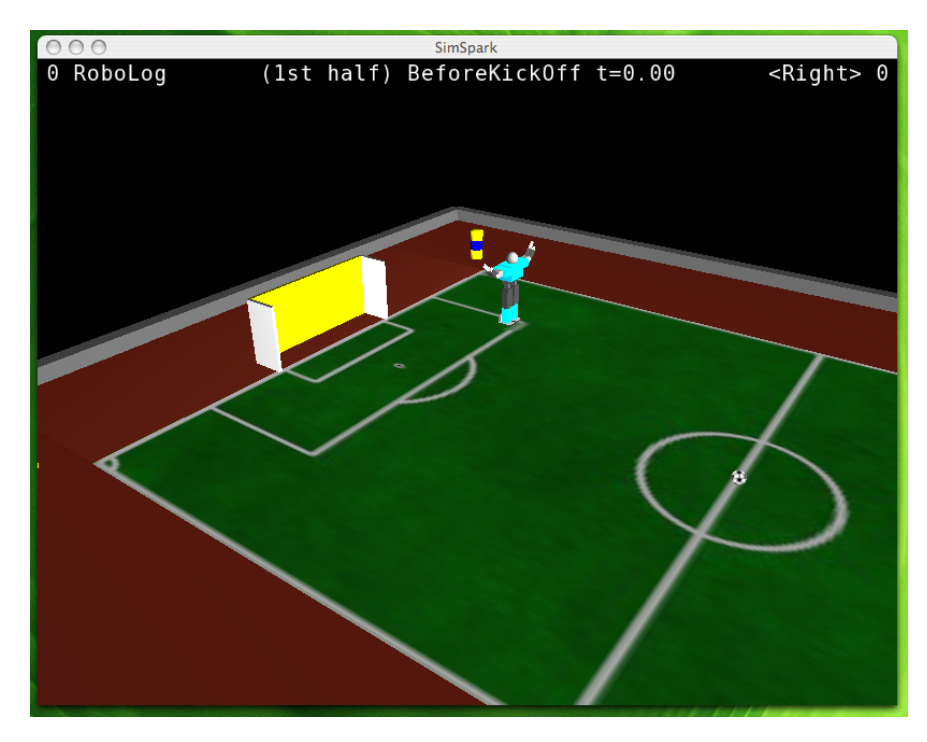

**Figure 3.3:** *An agent connected to the server.*

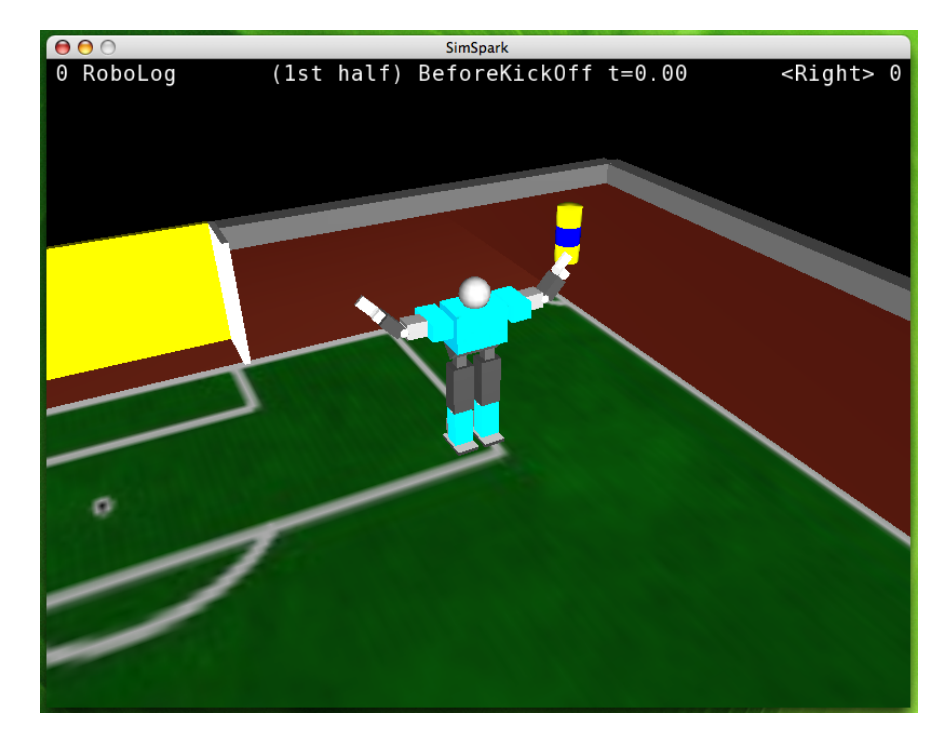

**Figure 3.4:** *Moving around on the field using the arrow keys, PgUp, PgDown, and the mouse (with left mouse button pressed).*

You should now see a humanoid robot appear on the field, as in figure [3.3.](#page-13-0) This default agent does nothing useful but waving his arms.

• Start the simulation

The next step is to start the soccer game. To do this please change back to the monitor window and press 'k'. The simulation time now start running and the game state changes to BeforeKickOff, please compare to figure [3.5.](#page-14-0)

<span id="page-14-0"></span>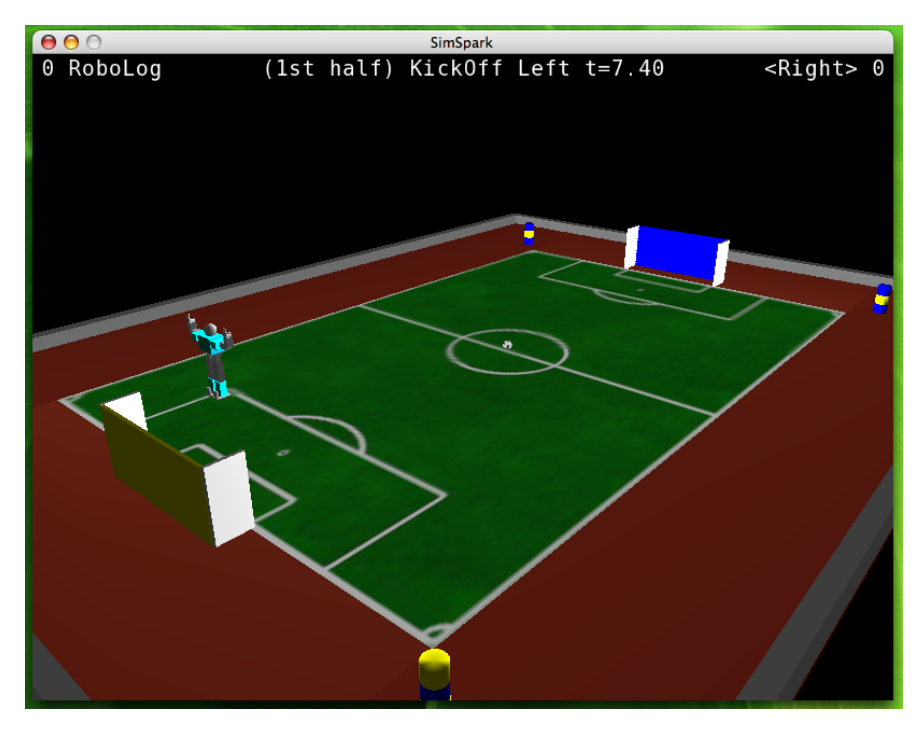

**Figure 3.5:** *Press 'k' to start the game. The play mode will switch to 'KickOff' and the time will advance.*

### <span id="page-16-0"></span>Simspark 4

In this section you find information about the messages that are sent from the server to the agent (perceptors) and vice versa (effectors). A description of the perceptors and effectors can also be found in [\[Sch08\]](#page-48-2) (German), [\[Lea07\]](#page-48-3) (Slovak), and to some part in [\[Vor06\]](#page-48-4) (concerns the older "spheres" simulation though, so some information is outdated).

#### <span id="page-16-1"></span>4.1 Perceptors

Perceptors are used to sense the environment of the agent. They are sent from the server to each agent and contain agent specific and perceptor specific information about the environment and the agent itself. There are perceptors that are available to all kinds of simulations and soccer specific perceptors.

#### 4.1.1 General message format

<span id="page-16-2"></span>Messages from and to the server use S-expressions (short for symbolic expressions) as their basic data structure. The basic idea of S-expressions is very simple: they are either strings, or lists of simpler S-expressions. They are probably best known for their use in the Lisp family of programming languages where they are used for both code and data.

An advantage of using S-expressions over other data formats is that it provides an easy to parse and compact syntax that is to some extent still readable by humans for debug purposes. It is further easy to add new sensors to the messages as the parser on the client side can easily ignore unknown parts.

Messages exchanged between client and server use the default ASCII character set, i.e. one character is encoded in a single byte. Further each individual message is prefixed with the length of the payload message. The length prefix is a 32 bit unsigned integer in network order, i.e. big endian notation with the most significant bits transferred first.

#### 4.1.2 General Perceptors

<span id="page-16-3"></span>The perceptors described in this subsection are available to all types of simulation. In other words they are not specific to the soccer environment.

13

#### <span id="page-17-1"></span>GyroRate Perceptor

The gyro rate perceptor delivers information about the orientation of a body. Currently only the upper torso contains a gyro perceptor. The message contains the GYR identifier, the name of the body to which the gyro perceptor belongs and three rotation angles. These angles describe the orientation of the body with respect to the global coordinate system.

Message format: (GYR  $(n \leq name)$ )  $(rt \leq x > \leq y > \leq z)$ )

Example message: (GYR (n torso) (rt 0.01 0.07 0.46))

<span id="page-17-2"></span>HingeJoint Perceptor

<span id="page-17-0"></span>A hinge joint perceptor receives information about the angle of the correponding single axis hinge joint. It contains the identifier HJ, the name of the perceptor (see table **[??](#page-38-0)**) and the position angle of the axis. Zero degrees corresponds to straightly allinged bodies. A hinge joint is displayed in figure [4.1.](#page-17-0)

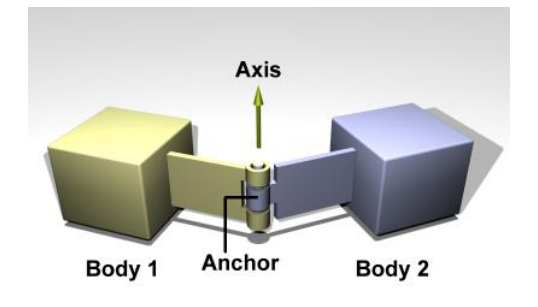

**Figure 4.1:** *Hinge Joint ( [\[Smi06\]](#page-48-5))*

Message format: (HJ (n <name>) (ax <ax>))

Example message:  $(HJ (n laj3) (ax -1.02))$ 

#### <span id="page-17-3"></span>UniversalJoint Perceptor

A universal joint perceptor receives information about the two angles of the correponding two axis universal joint. It contains the identifier UJ, the name of the perceptor (see table **[??](#page-38-0)**) and the position angles of the two axis. Zero degrees corresponds to straightly allinged bodies. A universal joint is displayed in figure [4.2.](#page-18-1)

Message format: (UJ (n  $\langle$ name>) (ax1  $\langle$ ax1>) (ax2  $\langle$ ax2>)) Example message: (UJ (n laj1\_2) (ax1 -1.32) (ax2 2.00))

<span id="page-18-1"></span>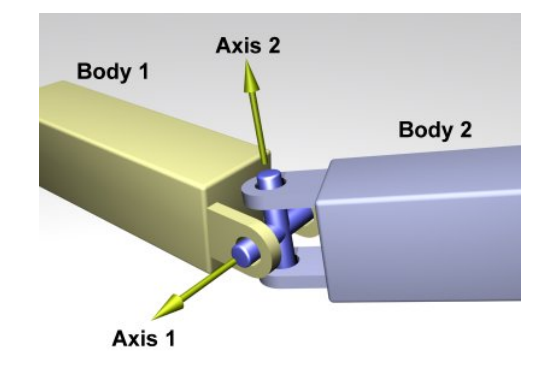

**Figure 4.2:** *Universal Joint ( [\[Smi06\]](#page-48-5))*

Touch Perceptor

This perceptor works like a bumper that is triggered if the agent part to which it is mounted collides with another simulation object. The perceptor always reports its own unique name. This allows the use of more than one touchperceptor per agent. Further the value 0 meaning no collision detected or 1 meaning collision detected is given.

Message format: (TCH n <name> val 0|1)

Example message: (TCH n bumper val 1)

<span id="page-18-2"></span>ForceResistance Perceptor

This perceptor informs about the force that acts on a body. Currently, it is available for the left and the right foot (lf, rf). After FRP and the name of the body it contains two vectors that indicate the point on the body to which the force applies and the force vector itself.

Message format: (FRP (n <name>) (c <px> <py> <pz>) (f <fx> <fy> <fz>)) Example message: (FRP (n lf) (c -0.14 0.08 -0.05) (f 1.12 -0.26 13.07))

#### Accelerometer

This perceptor measures the proper acceleration it experiences relative to free fall. As a consequence an accelerometer at rest relative to the Earth's surface will indicate approximately 1 g upwards. To obtain the acceleration due to motion with respect to the earth, this "gravity offset" should be subtracted.

Message format: (ACC (n  $\langle$ name>) (a  $\langle x \rangle$   $\langle y \rangle$   $\langle z \rangle$ )) Example message: (ACC (n torso) (a 0.00 0.00 9.81))

#### 4.1.3 Soccer Perceptors

<span id="page-18-0"></span>The following perceptors are soccer specific and only available in the soccer simulation.

#### <span id="page-19-1"></span>Vision Perceptor

Your robots possess a special omnicam with some smart image processing software attached :). If using the regular visionperceptor, Robots have a 360 degrees view. With the RestrictedVision-Perceptor (which became the default in version 0.5), the view field of the robot is restricted to 120 degrees (for Nao robot). The direction of the view (pan and tilt) can be changed with the pantilt effector. The camera can pan to any angle (the initial 0 degrees pan direction is the direction towards the opponent side), and tilt around the horizontal plane.

The VisionPerceptor delivers lists of seen objects, where objects are either others robots, the ball, or markers on the field. Currently there are 8 markers on the field: one at each corner point of the field and one at each goal post.

With each sensed object you get (see figure [4.3\)](#page-19-0):

- The distance between the player and the object.
- The angle in the horizontal plane. Zero degree always points to the opponent goal.
- The latitudal angle. Here zero degree means horizontal.

<span id="page-19-0"></span>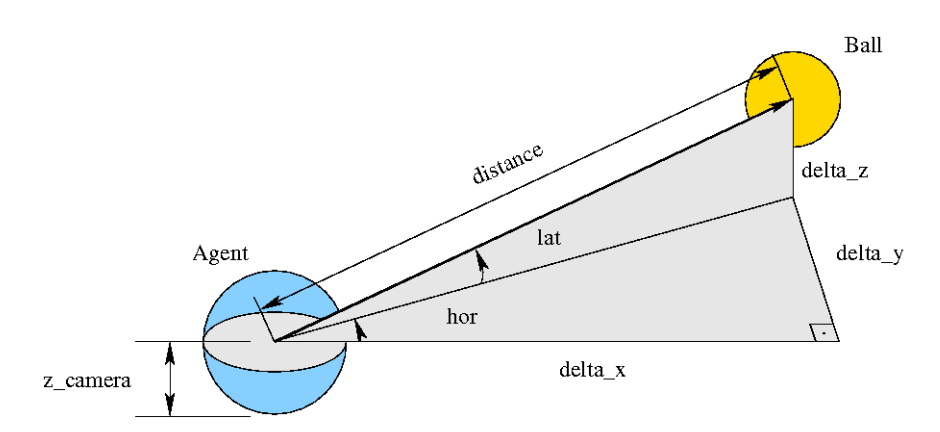

**Figure 4.3:** *Polar coordinates as supplied by the 3D Soccer Server [\[Vor06\]](#page-48-4)*

Contrary to 2D soccer simulation, the vision system does not deliver object velocities. Objects can be occluded by other objects (this is not completely implemented yet). All distances and angles are given relative to the camera position. The camera is currently located at the center of the robot's torso.

The noise parameters of the vision system are as follows:

- A small calibration error is added to the camera position. For each axis, the error is uniformly distributed between -0.005 m and 0.005 m. The error is calculated once and remains constant during the complete match.
- Dynamic noise normally distributed around 0.0
	- + distance error: sigma = 0.0965 (also, distance error is multiplied by distance/100)
	- $+$  angle error (x-y plane): sigma = 0.1225
	- + angle error (latitudal): sigma = 0.1480

A vision message is started with See followed by the visible objects. Possible objects are:

Flags: The marker flags on the field corners F1L, F1R, F2L, F2R

Goalposts: The goal posts of both goals G1L, G1R, G2L, G2R. Goals and flags are located as shown in [7.2.](#page-34-2)

Ball: The ball B

Players: Players P with additional information (team <teamname>) (id <playerID>)

Message format: (See (<name> (pol <distance> <angle1> <angle2>)) (P (team <teamname>) (id <playerID>) (pol <distance> <angle1> <angle2>)))

Example message: (See (F1L (pol 19.11 111.69 -9.57)) (F2L (pol 16.41 -115.88 -11.15)) (F1R (pol 46.53 22.04 -3.92)) (F2R (pol 45.49 -18.74 -4.00)) (G1L (pol 9.88 139.29 -21.07)) (G2L (pol 8.40 -156.91 -25.00)) (G1R (pol 43.56 7.84 -4.68)) (G2R (pol 43.25 -4.10 -4.71)) (B (pol 18.34 4.66 -9.90)) (P (team RoboLog) (id 1) (pol 37.50  $16.15 - 0.00))$ 

#### <span id="page-20-1"></span>GameState Perceptor

The GameStatePerceptor contains information of the current play time which starts from zero at kickoff of either half. It also contains the current game status. The first percept you get from this perceptor additionally tells you about some of the game variables, like ball weight and field size.

All other percepts start with GS and contain the current simulation time as a float value passed in seconds and the playmode. Possible playmodes are "BeforeKickOff", "KickOff Left", "KickOff Right", "PlayOn", "KickIn Left", "KickIn Right", "corner kick left", "corner kick right", "goal kick left", "goal kick right", "offside left", "offside right", "GameOver", "Goal Left", "Goal Right", "free kick left", "free kick right", "unknown". For an up to date list of all playmodes refer to (./plugin/soccer/soccertypes.h)

Message format: (GS (t <time>) (pm <playmode>))

Example message: (GS (t 0.00) (pm BeforeKickOff))

#### AgentState Perceptor

The AgentState perceptor gives information about the internal state of the agent. It reports information about the current battery status and the temperature of the agent.

Message format: (AgentState (temp <degree>) (battery <percentile>))

Example message: (AgentState (temp 48) (battery 75))

<span id="page-20-0"></span>Hear Perceptor

Agent processes are not allowed to communicate with each other directly, but agents may exchange messages via the simulation server. For this purpose agents are equipped with the socalled *hear perceptor*, which serves as an aural sensor and receives messages shouted by other players. Actually the underlying model stems from the 2D Soccer Simulation and has been integrated in the 3D simulator since server version 0.4. Percepts have the following format:

Message format: (hear <time> 'self'|<direction> <message>)

Example message: (hear 12.3 self ''helloworld'')

The value of time is a real number and reflects the time when the given message was heard. Source is either the relative direction in degrees where the sound was located, or self if the player has a statement by his own. Message may consist of characters from the ASCII printing character subset [0x20, 0x7E], among which the alphanumerical symbols and mathematical operators can be found for example. Three characters from this range are, however, excluded: the *white space* character  $(L)$  and the normal brackets (and ).

The hear perceptor comes up with some restrictions:

- 1. Messages are restricted to a *maximal length* (currently 20 bytes).
- 2. Messages shouted from beyond a *maximal distance* (currently 50.0 meters) cannot be heard.
- 3. The *number of messages* which can be heard at the same time is bounded: Each player has the maximal capacity of one heard message by a specific team every two sensor cycles (thus every 0.4 seconds per team). There are separately tracked capacities for both teams, because teams should not be able to block the hear perceptors of their opponents by shouting permanently. If more messages from players of one team arrive, they are processed in the order of arrival; the remaining messages are simply not heard. Messages shouted by oneself, though, can always be noticed [\[Vor06\]](#page-48-4).

#### <span id="page-21-0"></span>4.2 Effectors/Actuators

Effectors are used to act within the simulation. They are sent to the server to change the game state accordingly. There are effectors that are available to all kinds of simulations and soccer specific effectors.

#### 4.2.1 General Effectors

<span id="page-21-1"></span>The effectors described in this subsection are available to all types of simulation. In other words they are not specific to the soccer environment.

#### Create Effector

When an agent initially connects to the server it is invisible and cannot take affect a simulation in any meaningful way. It only possesses a so called CreateEffector.

An agent uses this effector to advice the server to construct it according to a scene description file it passes as a parameter. This file is used to construct the physical representation and all further effectors and preceptors.

Message format: (scene <filename>)

Example message: (scene rsg/agent/nao/nao.rsg)

After the agent representation is constructed in the server the agent should do further simulation specific setup. For example in the soccer simulation each agent is required to register to a team and acquire a unique player number. For these tasks usually a special effector like the SoccerInitEffector is used.

HingeJoint Effector

Effector for all axis with a single degree of freedom. The first parameter is the name of the axis. Table ??? shows a list of all available hinge joints. The second parameter contains the change in angle of the joint.

Message format: (<name> <ax>)

Example message: (lae3 5.3)

#### Universal Joint Effector

Effector for all axis with a two degrees of freedom. The first parameter is the name of the axis. Table ??? shows a list of all available hinge joints The second and third parameter contain the change in angle of the two joints. The order of the joints is the same as in the name.

Message format: (<name> <ax1> <ax2>)

Example message:  $(lae1_2 - 2.3 1.2)$ 

#### 4.2.2 Soccer Effectors

<span id="page-22-0"></span>The following effectors are soccer specific and only available in the soccer simulation.

#### Init Effector

The init command is sent once for each agent after the create effector sent the scene command. It registers this agent as a member of the passed team with the passed number. All players of one team have to use the same teamname and different numbers. If an agent sends 0 as playernumber, the number is assigned automatically by the server to the next free number. The maximum amount of teams is two, the maximal amount of players is currently four. The side on which a team starts to play depends on which team connected first.

Message format: (init (unum <playernumber>)(teamname <yourteamname>))

Example message: (init (unum 1)(teamname FHO))

Beam Effector

The beam effector allows a player to position itself on the field before the game starts. The x and y coordinates define the position on the field with respect to the coordinate system of figure ???. The rot value allows to define the rotation angle of the player. Zero degrees points to positive x axis, 90 degrees to positive y axis.

Message format: (beam  $\langle x \rangle$   $\langle y \rangle$   $\langle \text{rot} \rangle$ )

Example message: (beam 10.0 -10.0 0.0)

Say Effector

The *say effector* permits communication among agents by broadcasting messages. In order to say something, the following command has to be employed:

Message format: (say <message>)

Example message: (say ''helloworld'')

Message may consist of 20 characters, which may be taken from the ASCII printing character subset  $[0x20, 0x7E]$  except the *white space* character  $(\square)$  and the normal brackets ( and ). For details and restrictions please see Section [4.1.3,](#page-20-0) about the *hear perceptor*, the dual sensor to this actuator.

#### 4.2.3 Older Version Effectors

<span id="page-23-0"></span>The effectors in this subsection have been available in older versions of the simulation and are now no longer available

#### Drive Effector

To use the omnidrive of the agent, you have to use the so called "DriveEffector", which takes a cartesian vector (x y z) with a maximum length of 100 units. The x-coordinate points towards the opponents team side of the field, z points up. With the DriveEffector, you set a kind of motor force, i.e. if you want to drive full speed for a while, it is sufficient to use the DriveEffector \*once\*. The force you set is applied at each simulator step until you change it again. The DriveEffector works reliable, there is a small error for forces along each axis (each up to 2% of the applied force). The error is normally distributed around 0.0.

Using the omnidrive consumes battery. You get to know of battery states by reading the AgentStatePerceptor. If the battery is empty, the omnidrive will stop working. It is also possible to push away other robots. Using this feature to push away opponents is discouraged :).

Message format:  $(drive \langle x \rangle \langle y \rangle \langle z \rangle)$ 

Example message: (drive 20.0 50.0 0.0)

#### Kick Effector

To move the ball, you have the option of simply using the robots to push the ball into a desired direction, or you can use the kickeffector to kick the ball. Originally, we did not intend to create an artificial kickeffector. However, to make use of the 3rd dimension, this was the easiest way. It is intended to remove this kind of kick effector in future versions (not this years' competition) in favor of a real physical device.

The kickeffector can accelerate the ball radially away from the robot body. The kickeffector takes an angle as first argument. This is the latitudal angle (in degrees) for accelerating the ball. It is restricted to a number between 0 and 50. The second argument indicates the kicking power and this is a number between 0 and 100. It is interpreted as the percentile of the maximum available power. The kickeffector adds a force and a torque to the ball. This happens over a fixed number of simulation steps. Currently 10 cycles are used. This corresponds to 1/10s simulation time. To kick the ball, the ball has to be very close to the robot, i.e. it has to be within the so called kickable margin of the player. Currently 0.04m are configured.

You cannot change the kicking angle in the horizontal plane. This means that you have to move the robot so that it can kick into the desired direction. Right now, the kickeffector is not very strong, because something like an offside rule is missing. It should also not be possible to move other robots by kicking the ball against them anymore. (at least not very much :) Like the DriveEffector, the kickeffector does only work if the robot touches the soccer field.

The kickeffector noise has the following parameters:

- The angle error in the x-y plane is quite low and normally distributed around 0.0 with  $sigma = 0.02$ .
- The latitudal angle error is normally distributed around 0.0. This angle error is low with sigma  $= 0.9$  at both extreme positions, i.e. 0 and at 50 degrees. Towards the middle of the range the angle error gets higher with sigma up to 4.5.
- The kick power error is normally distributed around 0.0 with sigma  $= 0.4$

Message format: (kick <angle> <power>)

Example message: (kick 20.0 80.0)

#### Catch Effector

The goalie (agent number 1) is the only player with the ability to catch a ball. The goalie can catch the ball in play mode 'playe on', if the ball is inside the penalty area and close to the robot, i.e. it has to be within the so called catch margin of the player. The current value of catch margin is 2 meters.

The catcheffector puts the ball in front of the goalie on the ground and moves players away that are closer than 2 meters to the goalie by 5 meters.

Message format: (catch)

Example message: (catch)

#### <span id="page-24-0"></span>4.3 Simulation Update Loop

SimSpark implements a simple internal event model that immediately executes every action received from an agent. It does not try to compensate any network latency or compensate for different computing resources available to the connected agents.

A consequence is that SimSpark currently does not guarantee that events are reproducible. This means repeated simulations may have a different outcome, depending on network delays or load variations on the machines hosting the agents and the server.

A benefit of the simple structure however are speed gains that make it interesting for machine learning tasks as in these setups an often large number of different agent and simulation configurations are repeatedly tested.

Further the SimSpark main loop is highly customizable as it is entirely build upon plugins we call simcontrol nodes. Simcontrol nodes are registered to the simulation server. They act in response to control events. The simulation server repeatedly generates these as it executes an abstracted the main loop.

The event types are an 'init' event once when the simulation server starts and a 'done' event on shutdown. The main then loop cycles repeatedly through the 'start cycle', 'sense agent', 'act agent' and 'end cycle' events.

Apart from generating control events the simulation server advances the simulation time passed in the last cycle. Depending on its configuration it either does this in discrete time quanta or in one single step.

A simcontrol node further can take responsibility for the time measurement, for example to synchronize the simulation time with the real time used to render the scene. Otherwise the simulation is stepped a fixed time step as often as possible.

In this way all management tasks are implemented as plugins to the simulation server. This involves the agent management, monitor management, rendering, mouse and keyboard input and network code.

This setup allows us to configure the simulation at runtime as either a monolithic application that does both simulation and rendering or as a dedicated simulation server that defers rendering to a remote monitor application.

#### 4.3.1 Single-threaded Timer

<span id="page-25-0"></span>In the singled-threaded mode, the main loop cycles repeatedly through the 'start cycle', 'sense agent', 'act agent' and 'end cycle' events( see [Figure 4.4\)](#page-26-0). There are two noticeable details:

- Each cycle duration is 20ms, if the simulation is fast than real time, it will wait; otherwise, if the simulation is very slow, it will run many physics updates once without interaction with agents. If the simulation is very slow, it will give up to catch up the real time and print warning. So you may have problem while the computer is not fast enough.
- The 'act agent' event is followed after 'sense agent', the action which the agent send according to  $n^{th}$  cycle will be realized in the  $(n + 1)^{th}$  cycle, i.e. the action has been delayed one cycle. See for [Figure 4.5](#page-26-1) explanation.

#### 4.3.2 Multi-threaded Timer

<span id="page-25-1"></span>In modern time, computers have more than one CPU or dual cores in one CPU. This improve the performance greatly, but only the multi-threaded program can benefit. SimSpark has an experimental multi-threaded running loop, it can be switched on simply by change the simulationServer.setMultiThreads(false) to simulationServer.setMultiThreads(true) in the spark.rb file.

The implementation of multi-threaded loop is based on two conditions. First, every Sim-ControlNode response for different parts of the simulation, they perform one by one in the singled-threaded mode, but they can run in parallel. Second, there is a active scene which stores the whole simulation data in a tree. The physics engine and SimControlNode interact through the active scene. As we know, the physics computation is the most time-consuming, and the physics engine does not need to access the active scene during physics computation. So the physics computation and SimControlNodes can run in parallel. At last, we get the multithreaded simulation loop as [Figure 4.6.](#page-27-0) Note that the agent's action are also delayed one cycle in the multi-threaded loop.

<span id="page-26-0"></span>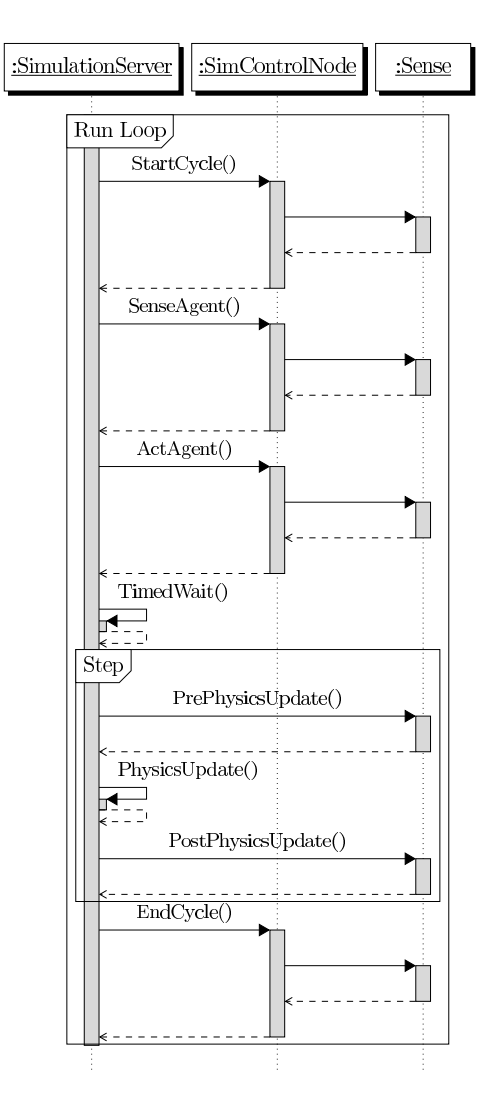

**Figure 4.4:** *Single-threaded loop UML sequence diagram*

<span id="page-26-1"></span>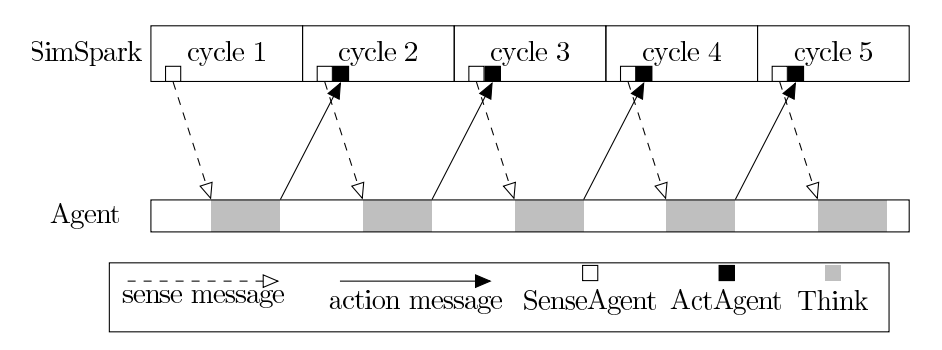

**Figure 4.5:** *Synchronization between SimSpark and agent*

<span id="page-27-0"></span>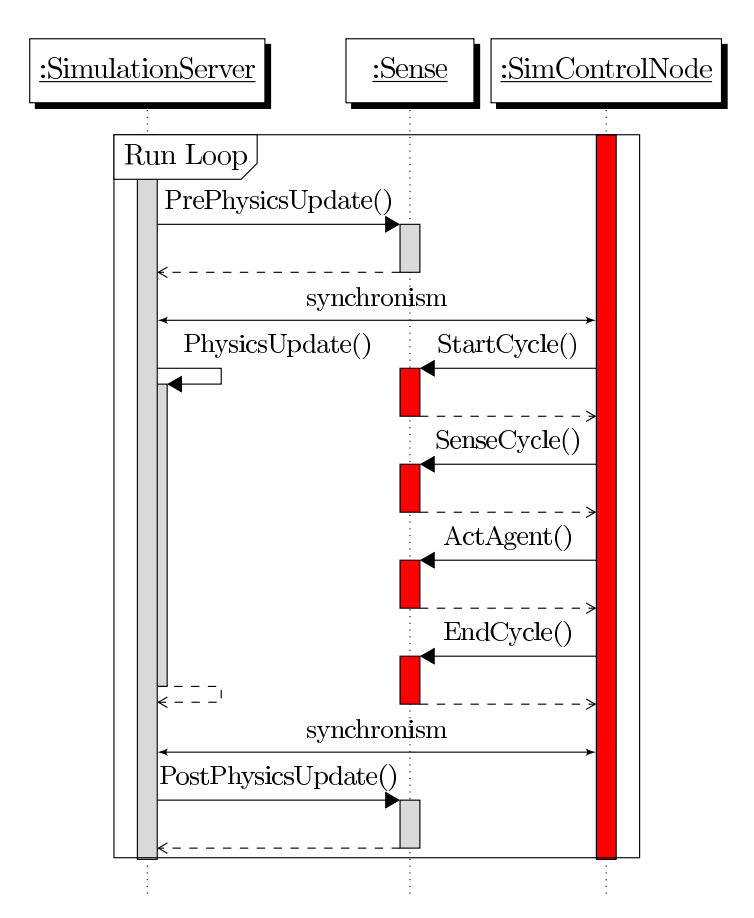

**Figure 4.6:** *Multi-threaded loop UML sequence diagram, note that each SimControlNode runs in separated thread.*

### <span id="page-28-0"></span>Rcssmonitor3d 5

This chapter gives an overview about the available monitor and log player setups available in SimSpark, their configuration and usage.

#### 5.1 Internal Monitor

<span id="page-28-1"></span>The internal monitor implementation is part of the SimSpark server. It is enabled in the simspark.rb setup script by enabling the rendering and input plugins of the server. To do so please uncomment the lines sparkSetupRendering() and sparkSetupInput(), i.e. remove the leading '#' comment markers.

#### <span id="page-28-2"></span>5.2 External Monitor

The external monitor implementation is called rcssmonitor3d. It either connects to a running SimSpark instance or replays a simulation run from a log file.

#### <span id="page-28-3"></span>5.3 Playing Log files

The monitor is able to replay a simulation that is recorded in a log file. It accepts a  $\neg$ -logfile parameter on its command line that enables the log player mode.

#### <span id="page-28-4"></span>5.4 Key Assignments

The monitor accepts a number of commands by key or mouse. These commands either control the movement of the camera or send commands back to the server to control the simulation. The soccer simulation uses these commands to implement the controls for the human referee.

The list of accepted default command short cuts is given in table **[??](#page-29-0)**. These short cuts are configured in the two setup scripts bindings.rb and soccerbindings.rb that the SimSpark monitor reads on start up.

"user-manual"

<span id="page-29-0"></span>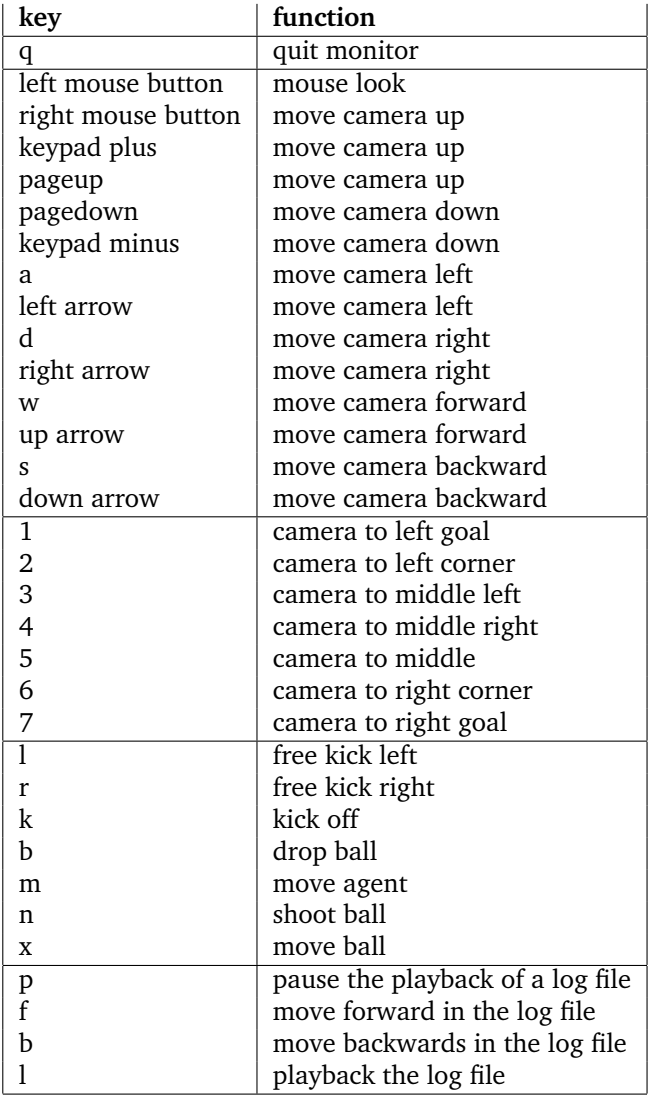

#### **Table 5.1:** *Key assignments for rcssmonitor3d*

### <span id="page-30-0"></span>Rcssagent3d 6

This chapter introduces Rcssagent3D, the demo agent implementation available for SimSpark.

#### 6.1 Behaviors

<span id="page-30-1"></span>Rcssagent3D is a demo agent implementation for use with the SimSpark server. It serves as a testbed for agent implementation. It implements all low level details of connecting and communicating with the server. It further implements an abstract run loop. The behavior of this agent skeleton is implemented using plugins. On of these plugins is configured and installed at run time.

#### 6.1.1 SoccerbotBehavior

<span id="page-30-2"></span>The SoccerbotBehavior is a minimal example of an agent that acts on a soccer field and controls our current humanoid soccer bot model. It demonstrates reading preceptor values and controlling the robot with the installed effectors in a control loop. The implemented behavior resembles the classic hello world program in a way. It moves up the arms of the robot and repeatedly waves hello.

#### <span id="page-30-3"></span>6.2 How to change Behaviors?

The different Behaviors of Rcssagent3D are encapsulated in classes that derive from the Behavior class. Classes of this type implement an interface with two functions that each return a command string that is then send to the SimSpark server.

The first implemented function is Init. This function is called once when the agent initially connected to the server. It is typically used to construct the agent representation in the server with the help of the scene effector and to move the agent to a suitable start position in the simulation.

The second implemented function is called Think. This function is called every simulation cycle. As a parameter it receives the sensor data as reported from the server in the last cycle. This function should implements the main behavior run loop of each agent.

27

### <span id="page-32-0"></span>Simulations 7

This chapter is about the different simulations available with SimSpark. In particular the soccer simulation is described in detail.

#### <span id="page-32-1"></span>7.1 The Soccer Simulation

#### 7.1.1 Overview

<span id="page-32-2"></span>We implemented a simulation for SimSpark where two teams of up to 6 humanoid robots play soccer against each other. This seemingly simple setup poses a challenge to agent implementers on several levels.

In order to act in a meaningful way on the playing field the first challenge is to localize your agent on the playing field. To support this the agents perceive their relative position to a set of landmarks, called flags on the playing field. These flags mark corner and goal spots of the playing field. Further the relative location of other players and the ball are perceived.

If an agent knows where it is and where it wants to be in the near future the next challenge is to walk there. The structure of the humanoids are sufficiently realistic to make this non trivial. Further the agent has to recover and get up if fallen over.

Another challenge is kicking the ball. As trivial this sounds to a human it is far from trivial for a robot to keep its dynamic balance when kicking and controlling the direction of the ball.

Agents that are able to move and kick the ball need to cooperate and form a team. Only the effective application of strategic and cooperative behaviors forms a successful team.

Most rules of the soccer game are judged by an automatic rule set that enforces the basic soccer rule set. However more involved situations like detection unfair behavior still require a human referee.

This soccer simulation is also used as the official competition environment for the 3D Soc-cer Simulation League at RoboCup<sup>[1](#page-32-4)</sup> [\[KAK](#page-48-6)<sup>+</sup>97] [\[KA00\]](#page-48-7) [\[BMO](#page-48-8)<sup>+</sup>05] [\[MBdSG](#page-48-9)<sup>+</sup>07]. The robots used in the simulation at the competitions is the Soccerbot as described in chapter [8.](#page-36-0)

#### 7.1.2 Environment and Objects on the Field

<span id="page-32-3"></span>The dimensions of the soccer field are 18 by 12 meters. The center spot has a radius of 4.5 meters. Each goal is 2.1 by 0.6 meter with a height of 0.8 meters. The soccer field is surrounded

<span id="page-32-4"></span><sup>1</sup>For more information on RoboCup, see also <http://www.robocup.org/>

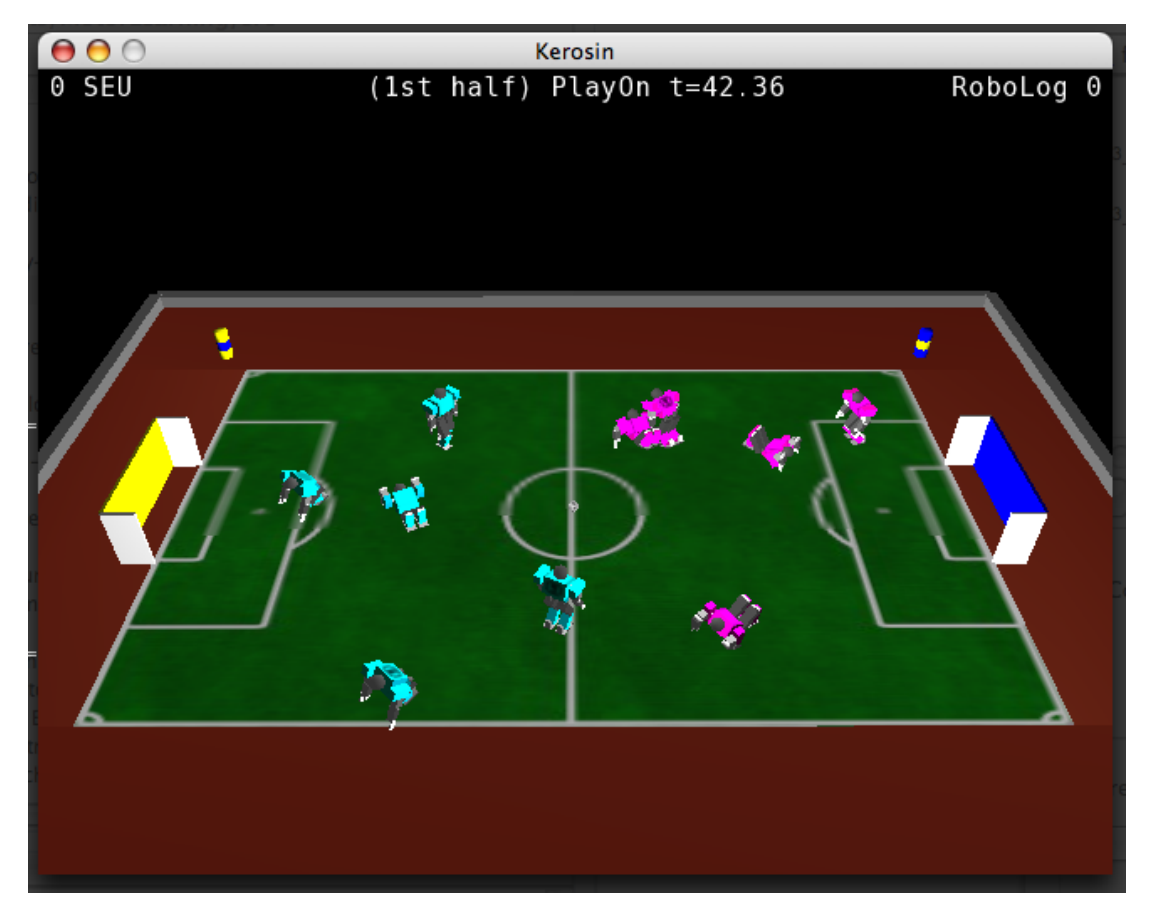

**Figure 7.1:** *A screen shot of the soccer simulation with 5 vs 5 robots*

by a border of 10 meters in each direction. Space outside this border area is not reachable by an agent. The soccer ball has a radius of 0.04 meter and a mass of 26 grams.

At each corner of the soccer field, and at the goal posts, a distinctive flag is placed. The positions of these flags are fixed and known to each agent. Agents perceive the relative position of a subset of these flags and are therefore able to localize themselves on the soccer field. The corner flags are color coded in the visualization. Agents distinguish flags through their code name as shown in figure [7.2.](#page-34-2)

<span id="page-34-2"></span>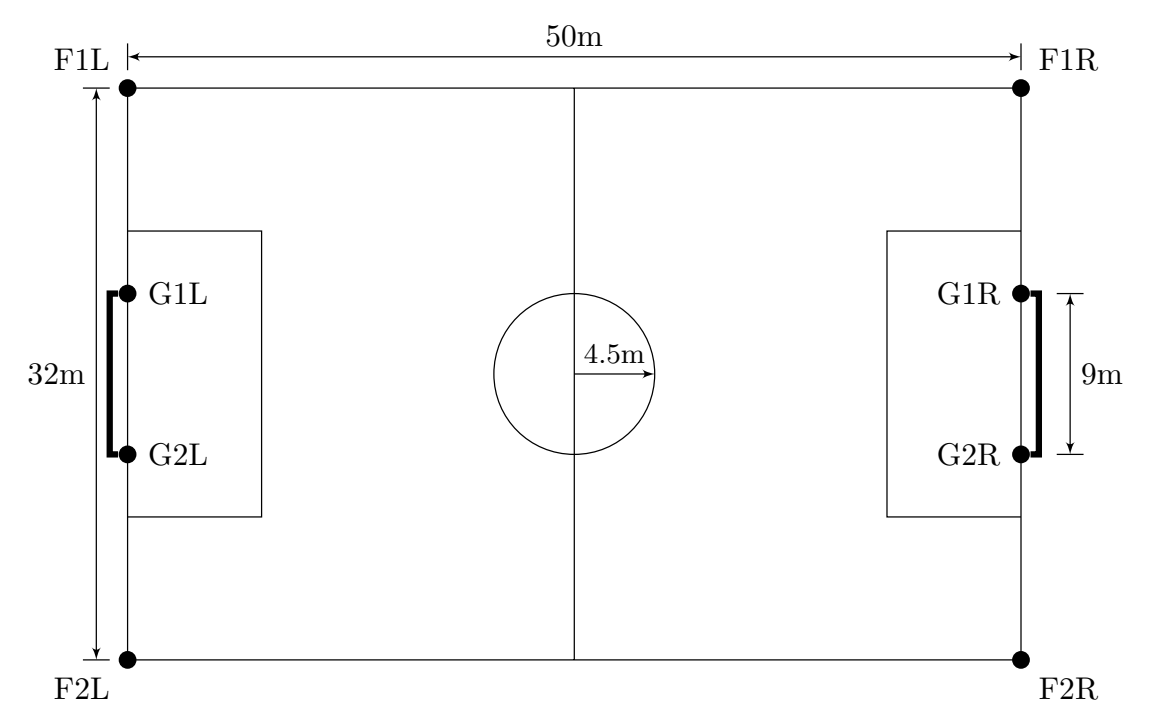

**Figure 7.2:** *The dimensions of the soccer pitch and the object markers on the field as perceived by an agent*

#### 7.1.3 Rules Judged by the Automatic Referee

<span id="page-34-0"></span>The automatic referee automatically limits the time of each game half. It further keeps track which player was the last one to touch the ball and checks whether the ball enters the goal penalty areas of the soccer field.

It detects and scores goals, it automatically judges ball out and gives a kick in or corner kick in to the correct team. The offside rule is implemented but still experimental.

#### 7.1.4 Rules Judged by the Human Referee

<span id="page-34-1"></span>The human referee acts through a connected monitor. It is responsible to give the kick off command to start each game half. The automatic referee currently does not resolve situations where the game got stuck if for example several player block each other and no one is able to reach the ball. Further it does not detect fouls like the use of hands or otherwise behavior on the soccer field.

In these cases the human referee can drop ball the ball, i.e. put it on a random location on the playing field to unstuck the game. He is further able to command a free kick where one player is able to shoot from a short distance to the goal.

### <span id="page-36-0"></span>The Robot Models 8

Below, we only describe the most advanced robot model that comes with the simulation package at this point in time: the Soccerbot. There are some other models which you can find in the directory rcssserver3d/data/rsg/agent/, e.g., the soccerplayer.rsg, or the hoap2.rsg files. These are currently not in use in any simulation, and considered experimental.

Besides that, work is in progress on other robot models and will be described here when usable. We plan to integrate an improved model of the HOAP-2 robot from Fujitsu Automation, and models of the VisiON 4g robot, and the Sony AIBO. For help on how to model new robots for your simulation, please have a look at tutorials in the SimSpark Wiki at

<http://simspark.sourceforge.net/wiki/>.

#### <span id="page-36-1"></span>8.1 Soccerbot

This is the robot currently used in the competitions of the 3D Soccer Simulation League at RoboCup. It is a humanoid robot with 20 degrees of freedom (DOF) as depicted in figure [8.3.](#page-37-0) Its current dimensions are quite unrealistic for a real humanoid robot (see table [8.1](#page-38-1) which is due to instabilities in the physics simulation at the time the robot was first modeled. This is a serious shortcoming of this robot model and should be changed. Another open issue is that the joint ranges are not limited in the current model. This allows for very unrealistic movements which can be fun to watch, but can lead to unfair behavior in a competition.

The Soccerbot has several kinds of sensors available. It uses a (omni-directional) vision sensor (see section [4.1.3\)](#page-19-1) to get information about objects in its environment<sup>[1](#page-36-2)</sup>. In order to detect the contact with the ground and the resulting force at the feet, it is equipped with a Force Resistance Perceptor (see section [4.1.2\)](#page-18-2) in each foot. It can sense the current simulation time with a GameState Perceptor (see section [4.1.3\)](#page-20-1) and the change in orientation of its torso with a GyroRate Perceptor (see section [4.1.2\)](#page-17-1). Furthermore, it has proprioceptive sensors that allow to sense the angle of each joint (see sections [4.1.2](#page-17-2) and [4.1.2](#page-17-3) for HingeJoint Perceptor and UniversalJoint Perceptor descriptions, respectively). An overview over the joint perceptors and effectors is given in table **[??](#page-38-0)**.

In figure [8.4](#page-39-2) shows an example message which the agent receives from the server in a single simulation cycle including sense information from all the perceptors of the agent.

<span id="page-36-2"></span> $<sup>1</sup>$ It is currently located in the center of the torso, which should be changed to be in the head.</sup>

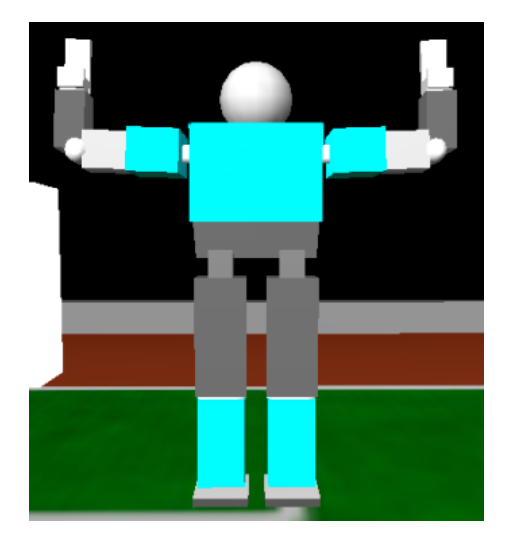

**Figure 8.1:** *Frontal view of the Soccerbot in the simulation*

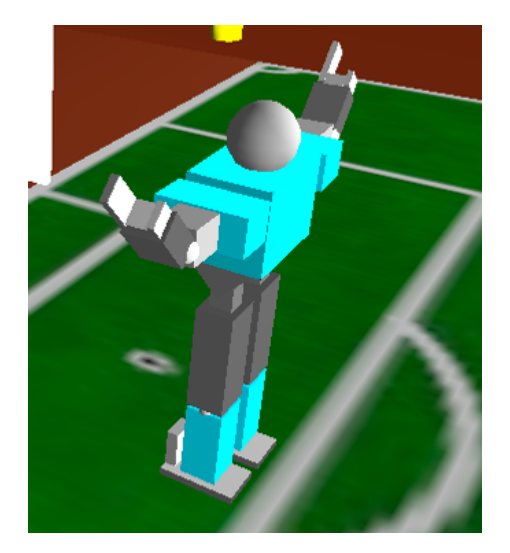

**Figure 8.2:** *Side view of the Soccerbot in the simulation*

<span id="page-37-0"></span>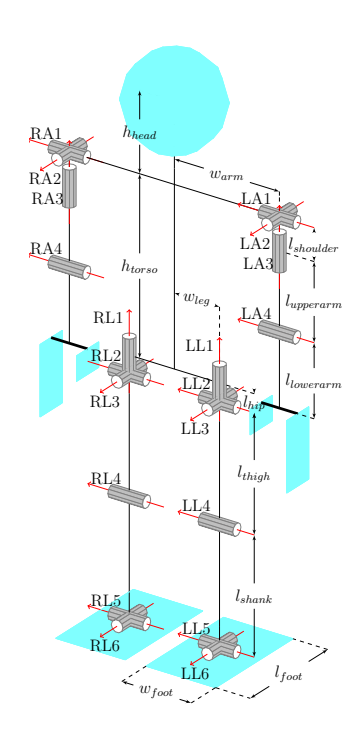

**Figure 8.3:** *Overview of the degrees of freedom of the Soccerbot*

<span id="page-38-1"></span>

| Name            | Width             | Depth              | Height            | Mass   |
|-----------------|-------------------|--------------------|-------------------|--------|
| head            | $0.39m$ (radius)  |                    |                   | 0.3kg  |
| torso           | 1.37 <sub>m</sub> | 0.96 <sub>m</sub>  | 1.41 <sub>m</sub> | 1.8kg  |
| left_shoulder   | 0.445m            | 1.017m             | 0.536m            | 0.5kg  |
| right_shoulder  | 0.445m            | 1.017m             | 0.536m            | 0.5kg  |
| left_upper_arm  | 0.445m            | 0.398 <sub>m</sub> | 0.506m            | 0.2kg  |
| right_upper_arm | 0.445m            | 0.398m             | 0.506m            | 0.2kg  |
| left_lower_arm  | 0.445m            | 0.316m             | 0.6 <sub>m</sub>  | 0.2kg  |
| left_lower_arm  | 0.445m            | 0.316m             | 0.6 <sub>m</sub>  | 0.2kg  |
| left_hip        | 0.273m            | 0.273m             | 0.2 <sub>m</sub>  | 0.1kg  |
| right_hip       | 0.273m            | 0.273m             | 0.2 <sub>m</sub>  | 0.1kg  |
| left_thigh      | 0.56m             | 0.56 <sub>m</sub>  | 1.3 <sub>m</sub>  | 0.25kg |
| right_thigh     | 0.56m             | 0.56 <sub>m</sub>  | 1.3 <sub>m</sub>  | 0.25kg |
| left shank      | 0.56 <sub>m</sub> | 0.56m              | 0.964m            | 0.25kg |
| right_shank     | 0.56m             | 0.56m              | 0.964m            | 0.25kg |
| left_foot       | 0.6 <sub>m</sub>  | 0.956m             | 0.095m            | 0.1kg  |
| right_foot      | 0.6 <sub>m</sub>  | 0.956m             | 0.095m            | 0.1kg  |

**Table 8.1:** *Physical properties of the Soccerbot.*

**Table 8.2:** *Perceptor and effector names*

<span id="page-38-0"></span>

| <b>Connection between</b> | Joint type      | Perceptor name                              | <b>Effector</b> name |
|---------------------------|-----------------|---------------------------------------------|----------------------|
| Shoulder - body           | Universal joint | $l$ aj1_2 raj1_2                            | $lael_2$ rae $1_2$   |
| Upper arm - shoulder      | Hinge joint     | laj3 raj3                                   | lae3 rae3            |
| Forearm - upper arm       | Hinge joint     | laj4 raj4                                   | lae4 rae4            |
| Hip - body                | Hinge joint     | $ll$ j $1$ rlj $1$                          | lle1 rle1            |
| Upper leg - hip           | Universal joint | $llz$ <sub>12</sub> $slz$ <sub>12</sub> $3$ | $lle2_3rle2_3$       |
| Lower leg - upper leg     | Hinge joint     | llj4 rlj4                                   | lle4 rle4            |
| foot - lower leg          | Universal joint | $ll$ j $5_6$ rlj $5_6$                      | lle5_6 rle5_6        |

<span id="page-39-2"></span>(time (now 19.60))(GYR (n torso) (rt -0.02 -0.01 -0.00))(See (F1L (pol 10.34 45.02 -16.70)) (F2L (pol 68.43 174.14 -2.56)) (F1R (pol 103.28 -86.10 -1.66)) (F2R (pol 123.46 -123.42 -1.43)) (G1L (pol 27.94 165.40 -6.96)) (G2L (pol 35.03 168.43 -5.56)) (G1R (pol 106.49 -104.59 -1.83)) (G2R (pol 108.57 -108.33 -1.80)) (B (pol 56.95 -122.42 -3.02)) (P (team RoboLog) (id 2) (pol 10.50  $-179.98 -0.07$ ))(UJ (n laj1\_2) (ax1 0.00) (ax2 90.63))(UJ (n raj1\_2) (ax1 -0.00) (ax2 90.63))(HJ (n laj3) (ax 90.77))(HJ (n raj3) (ax -90.77))(HJ (n laj4) (ax 87.96))(HJ (n raj4) (ax 88.40))(HJ (n llj1) (ax 0.03))(HJ (n rlj1) (ax  $-0.02$ )(UJ (n 11j2.3) (ax1  $-0.03$ ) (ax2 0.02))(UJ (n r1j2.3) (ax1  $-0.02$ ) (ax2 0.01))(HJ (n llj4) (ax 0.05))(HJ (n rlj4) (ax 0.04))(TCH (n lf) (val 1))(UJ (n llj5 6) (ax1 0.05) (ax2 -0.01))(TCH (n rf) (val 1))(UJ (n rlj5 6)  $(ax1 0.04) (ax2 -0.00)$ 

**Figure 8.4:** *An example message from the server to the Soccerbot including information from all the sensors.*

#### 8.2 Nao

<span id="page-39-0"></span>The Nao humanoid robot manufactured by Aldebaran Robotics. Its height is about 57cm and its weight is around 4.5Kg. Its biped architecture with 22 degrees of freedom allows Nao to have great mobility. The rcssserver3D can simulate the Nao robot nicely, see [Figure 8.5.](#page-39-3)

<span id="page-39-3"></span>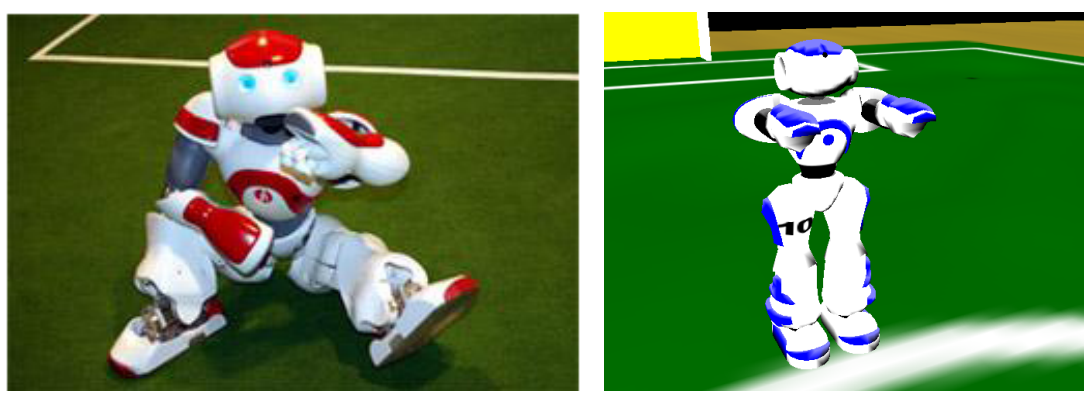

(a) real robot (b) virtual robot

**Figure 8.5:** *The Nao humanoid robot*

#### 8.2.1 Parameters

<span id="page-39-1"></span>This section is quite important to the agent development for the parameters used to construct the robot are showed in this section. Firstly, [Figure 8.6](#page-40-0) is a picture shows how the joints move. Second, [Table](#page-41-0) **??** shows the detailed parameters.

<span id="page-40-0"></span>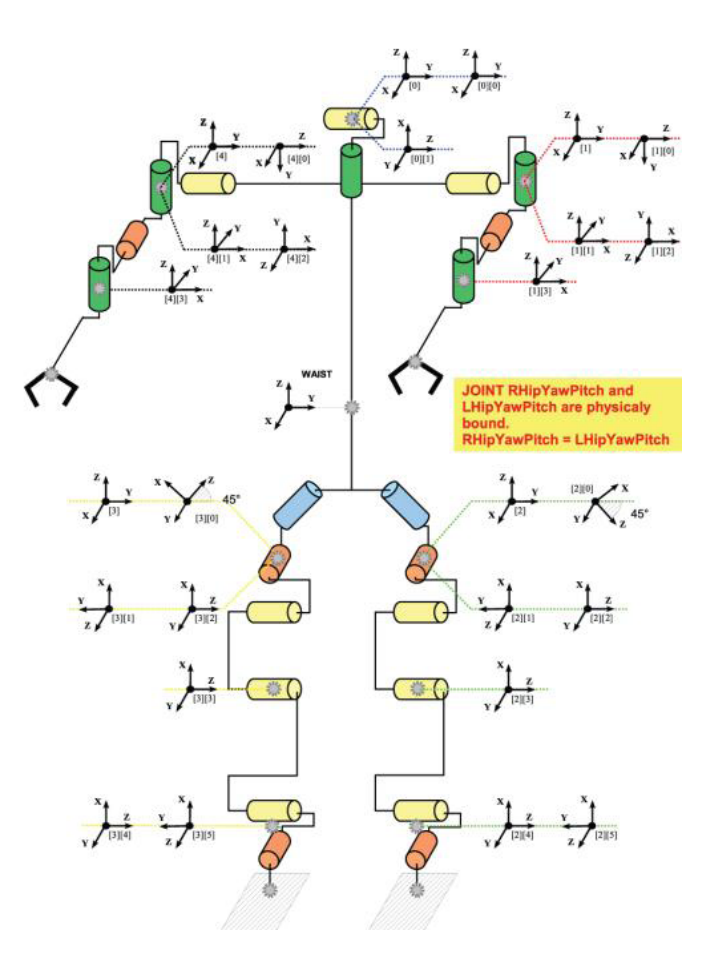

**Figure 8.6:** *The joints of Nao robot*

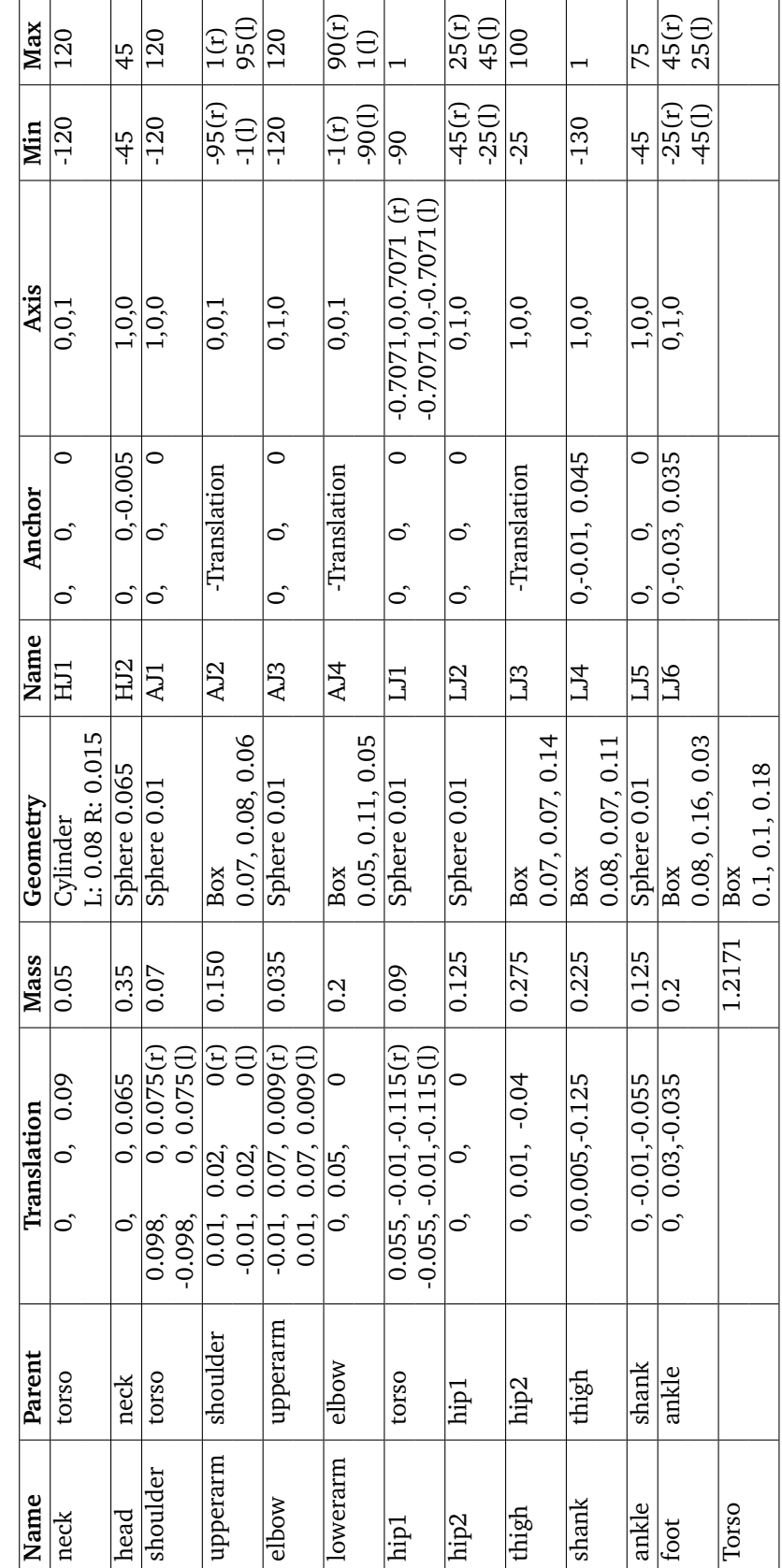

<span id="page-41-0"></span>Table 8.3: Configuration of Nao (see the text for the meaning of each column) **Table 8.3:** Configuration of Nao (see the text for the meaning of each column)

Meaning of each column from left to right in [Table](#page-41-0) **??** are explained as follow: **Name** the body part name of Nao **Parent** the parent of the body **Translation** the offset relative to its parent **Mass** the mass of this body **Geometry** the size of its geometry representation **Name** the joint name installed on this body **Anchor** the offset of the joint anchor relative to the body that installed on **Axis** the joint axis relative to the body that installed on **Min** the min angle that the joint can reach

**Max** the max angle that the joint can reach

#### 8.2.2 Implementation

<span id="page-42-0"></span>The Nao robot model is implemented in the rsg files under rcssserver3d/data/rsg/agent/nao, see [Table 8.4](#page-42-1) for details. This section goes much deeper and is a little boring.

<span id="page-42-1"></span>

| <b>File Name</b>                 | Description                                                   |
|----------------------------------|---------------------------------------------------------------|
| box_appearance.rsg               | Install a box which is for the GL render.                     |
| box_physics.rsg                  | Install a box that has physics effect (ODE related)           |
| box_physics_nocollider.rsg       | Install a box that only has dynamics effect (mass, linear     |
|                                  | velocity, etc). But it can never collide to the others.       |
| box_physics_with_handler.rsg     | Not only do the job as file box_physics.rsg, but also install |
|                                  | a touchperceptorhandler under the BoxCollider Node.           |
| ccylinder_appearance.rsg         | Install a capped cylinder which is for the GL render.         |
| ccylinder_physics.rsg            | Install a capped cylinder that has physics effect (ODE re-    |
|                                  | lated)                                                        |
| ccylinder_physics_nocollider.rsg | Install a capped cylinder that only has dynamics effect       |
|                                  | (mass, linear velocity, etc). But it can never collide to the |
|                                  | others.                                                       |
| contactjointhandler.rsg          | Install a contactiointhandler to handle the collisions.       |
| dragcontroller.rsg               | Install a DragController.                                     |
| goal.rsg                         | Install the goal.                                             |
| hingejoint.rsg                   | Install a hingejoint.                                         |

**Table 8.4:** *The rsg files of Nao robot*

### <span id="page-44-0"></span>Further Resources 9

#### 9.1 Project Homepage

```
http://sserver.sourceforge.net/
http://simspark.sourceforge.net/
```
#### 9.2 Mailing Lists

<span id="page-44-2"></span>simspark-devel@lists.sourceforge.net sserver-three-d@lists.sourceforge.net

#### 9.3 IRC channel

<span id="page-44-3"></span>#simspark on irc.freenode.net

#### <span id="page-44-4"></span>9.4 Wiki

<http://simspark.sourceforge.net/wiki/>

#### <span id="page-44-5"></span>9.5 Thesis and Papers

- Marco Koegler's master's thesis [Kög03]
- Markus Rollmann's master's thesis [\[Rol04\]](#page-48-11)
- Philipp Vorst's master's thesis [\[Vor06\]](#page-48-4).
- Joschka Boedecker's master's thesis [Böd06].
- Oliver Obst's doctoral dissertation [\[Obs07\]](#page-48-13).

### 9.6 How to contribute?

<span id="page-45-0"></span>write some documentation ;-)

### <span id="page-46-0"></span>License A

Copyright (C) 2002,2003 Koblenz University Copyright (C) 2003-2008 RoboCup Soccer Server 3D Maintenance Group

This program is free software; you can redistribute it and/or modify it under the terms of the GNU General Public License as published by the Free Software Foundation; either version 2 of the License, or (at your option) any later version.

This program is distributed in the hope that it will be useful, but WITHOUT ANY WARRANTY; without even the implied warranty of MERCHANTABILITY or FITNESS FOR A PARTICULAR PURPOSE. See the GNU General Public License for more details.

You should have received a copy of the GNU General Public License along with this program; if not, write to the Free Software Foundation, Inc., 51 Franklin Street, Fifth Floor, Boston, MA 02110-1301, USA.

### Bibliography

- <span id="page-48-8"></span>[BMO+05] Joschka Boedecker, Norbert Michael Mayer, Masaki Ogino, Rodrigo da Silva Guerra, Masaki Kikuchi, and Minoru Asada, *Getting closer: How Simulation and Humanoid League can benefit from each other*, Proceedings of the 3rd International Symposium on Autonomous Minirobots for Research and Edutainment (Kazuyuki Murase, Kosuke Sekiyama, Naoyuki Kubota, Tomohide Naniwa, and Joaquin Sitte, eds.), Springer, 2005.
- <span id="page-48-12"></span>[Böd06] Joschka Bödecker, *Humanoid robot simulation and walking controller development in the spark simulator framework*, Master's thesis, Universität Koblenz-Landau, 2006.
- <span id="page-48-7"></span>[KA00] H. Kitano and M. Asada, *The Robocup humanoid challenge as the millennium challenge for advanced robotics*, Advanced Robotics **13** (2000), no. 8, 723–736.
- <span id="page-48-6"></span>[KAK+97] H. Kitano, M. Asada, Y. Kuniyoshi, I. Noda, E. Osawa, and H. Matsubara, *RoboCup: A Challenge AI Problem*, AI Magazine **18** (1997), no. 1, 73–85.
- <span id="page-48-0"></span>[KO04] Marco Kögler and Oliver Obst, *Simulation league: The next generation*, RoboCup 2003: Robot Soccer World Cup VII (Daniel Polani, Andrea Bonarini, Brett Browning, and Kazuo Yoshida, eds.), Lecture Notes in Artificial Intelligence, vol. 3020, Springer, Berlin, Heidelberg, New York, 2004, pp. 458 – 469.
- <span id="page-48-10"></span>[Kög03] Marco Kögler, *Simulation and visualization of agents in 3d environments*, Master's thesis, Universität Koblenz-Landau, 2003.
- <span id="page-48-3"></span>[Lea07] M. Lekav et al, *Robocup tret rozmer*, Project report, Slovensk technick univerzita v Bratislave, Bratislava, 2007, (in Slovak).
- <span id="page-48-9"></span>[MBdSG<sup>+</sup>07] Norbert Michael Mayer, Joschka Boedecker, Rodrigo da Silva Guerra, Oliver Obst, and Minoru Asada, *3D2Real: Simulation League Finals in Real Robots*, RoboCup 2006: Robot Soccer World Cup X (Gerhard Lakemeyer, Elizabeth Sklar, Domenico G. Sorrenti, and Tomoichi Takahashi, eds.), Lecture Notes in Artificial Intelligence, Springer, 2007.
- <span id="page-48-13"></span>[Obs07] Oliver Obst, *Controlling physical multiagent teams: Getting league-independent results from robocup soccer*, DISKI – Dissertations in Artificial Intelligence, no. 304, Aka / IOS Press, 2007, ISBN 978-1-58603-705-5.
- <span id="page-48-1"></span>[OR05] Oliver Obst and Markus Rollmann, *SPARK – A Generic Simulator for Physical Multiagent Simulations*, Computer Systems Science and Engineering **20** (2005), no. 5, 347–356.
- <span id="page-48-11"></span>[Rol04] Markus Rollmann, *Spark – generic building blocks for physical multi-agent simulations*, Master's thesis, Universität Koblenz-Landau, 2004.
- <span id="page-48-2"></span>[Sch08] J. Schilling, *Erstellen eines Basis-Agenten zur Kommunikation mit dem RoboCup3D Soccer Server*, Bachelor's thesis, Hochschule Offenburg, Offenburg, 2008, (in German).
- <span id="page-48-5"></span>[Smi06] Russell Smith, *Open dynamics engine v0.5 user guide*, 2006.
- <span id="page-48-4"></span>[Vor06] Philipp Vorst, *Readylog agents for the robocup 3d soccer simulation league*, Master's thesis, RWTH Aachen, 2006.